# **Vendor Allowance Portal Created on 10/14/2009 12:57 PM**

# COPYRIGHT & TRADEMARKS

Copyright © 1998, 2009, Oracle and/or its affiliates. All rights reserved.

Oracle is a registered trademark of Oracle Corporation and/or its affiliates. Other names may be trademarks of their respective owners.

This software and related documentation are provided under a license agreement containing restrictions on use and disclosure and are protected by intellectual property laws. Except as expressly permitted in your license agreement or allowed by law, you may not use, copy, reproduce, translate, broadcast, modify, license, transmit, distribute, exhibit, perform, publish or display any part, in any form, or by any means. Reverse engineering, disassembly, or decompilation of this software, unless required by law for interoperability, is prohibited.

The information contained herein is subject to change without notice and is not warranted to be error-free. If you find any errors, please report them to us in writing.

If this software or related documentation is delivered to the U.S. Government or anyone licensing it on behalf of the U.S. Government, the following notice is applicable:

# U.S. GOVERNMENT RIGHTS

Programs, software, databases, and related documentation and technical data delivered to U.S. Government customers are "commercial computer software" or "commercial technical data" pursuant to the applicable Federal Acquisition Regulation and agencyspecific supplemental regulations. As such, the use, duplication, disclosure, modification, and adaptation shall be subject to the restrictions and license terms set forth in the applicable Government contract, and, to the extent applicable by the terms of the Government contract, the additional rights set forth in FAR 52.227-19, Commercial Computer Software License (December 2007). Oracle USA, Inc., 500 Oracle Parkway, Redwood City, CA 94065.

This software is developed for general use in a variety of information management applications. It is not developed or intended for use in any inherently dangerous applications, including applications which may create a risk of personal injury. If you use this software in dangerous applications, then you shall be responsible to take all appropriate fail-safe, backup, redundancy and other measures to ensure the safe use of this software. Oracle Corporation and its affiliates disclaim any liability for any damages caused by use of this software in dangerous applications.

This software and documentation may provide access to or information on content, products and services from third parties. Oracle Corporation and its affiliates are not responsible for and expressly disclaim all warranties of any kind with respect to third party content, products and services. Oracle Corporation and its affiliates will not be responsible for any loss, costs, or damages incurred due to your access to or use of third party content, products or services.

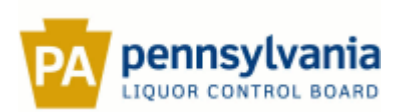

# **Table of Contents**

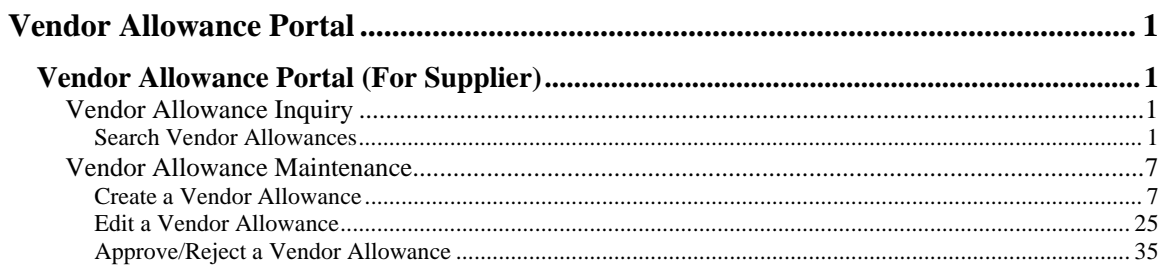

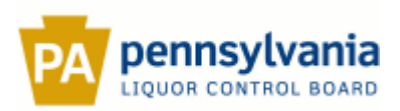

# <span id="page-4-0"></span>**Vendor Allowance Portal**

# <span id="page-4-1"></span>**Vendor Allowance Portal (For Supplier)**

<span id="page-4-2"></span>Vendor Allowance Inquiry

# <span id="page-4-3"></span>**Search Vendor Allowances**

**Procedure** 

#### **Description:**

**Vendor allowances or special purchase allowances (SPAs) are discounts on merchandise items that are provided by the suppliers and passed on to the customers in the form of promotions. These vendor allowances are usually applied on an item during a four to five week period.** 

**Vendor allowance data is entered and maintained on the** *Vendor Allowance Portal***. Use this procedure to search for existing vendor allowances on the portal and view the details.**

#### **Oracle Prerequisites:**

**• The user must have a valid login id and the required responsibility to access the** *Vendor Allowance Portal***.** 

**• A vendor allowance must exist in the** *Vendor Allowance Portal***.**

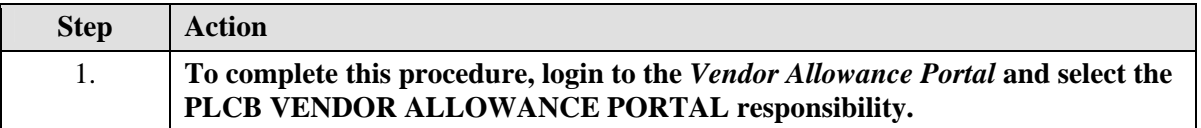

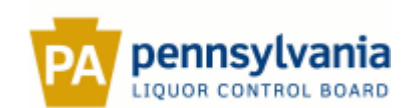

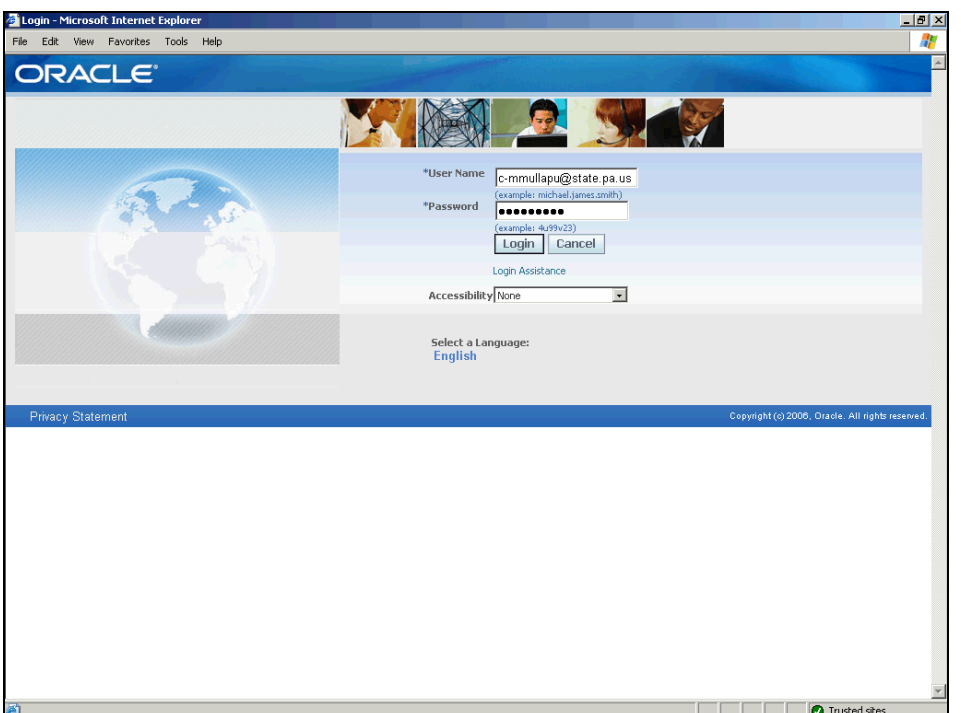

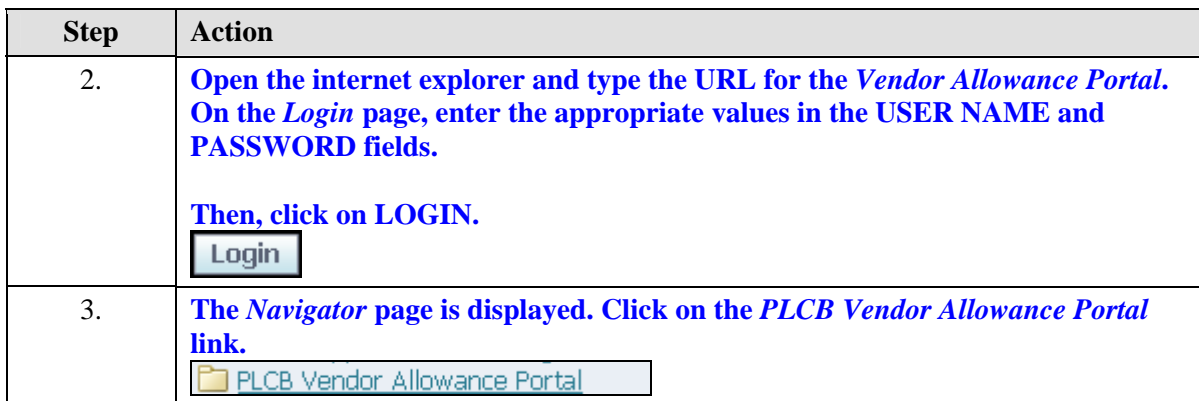

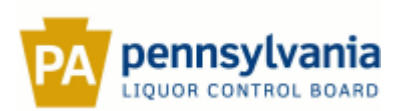

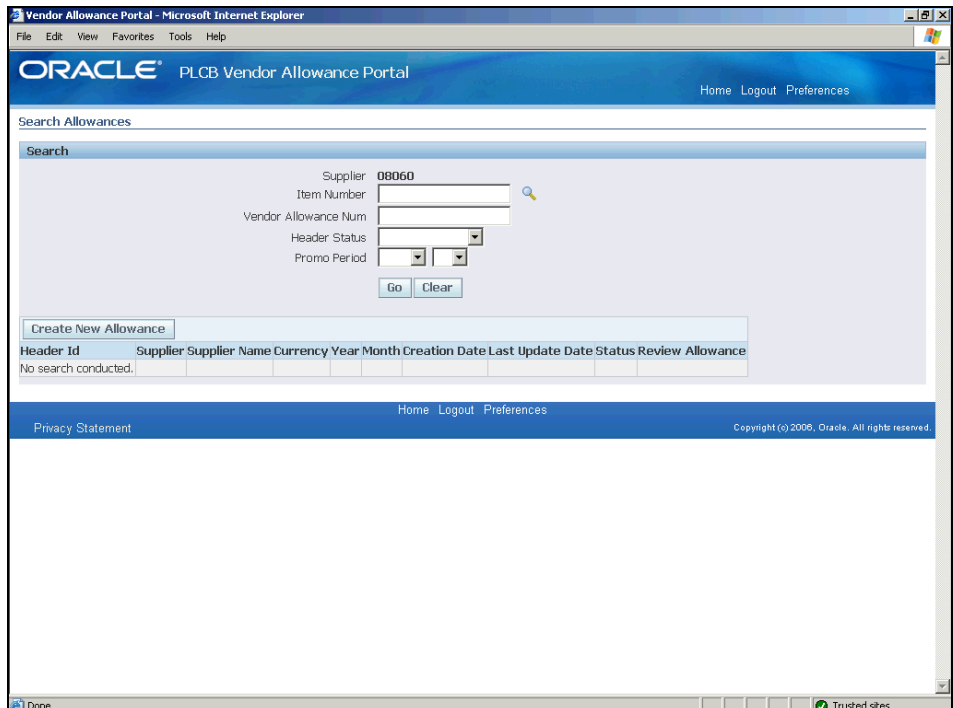

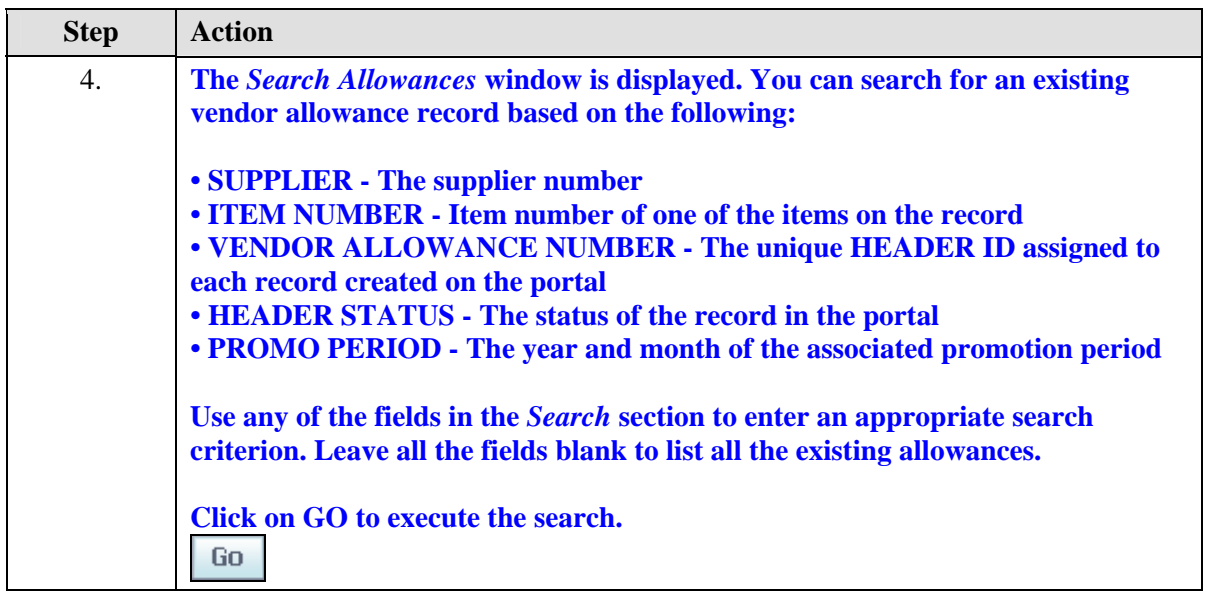

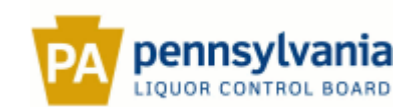

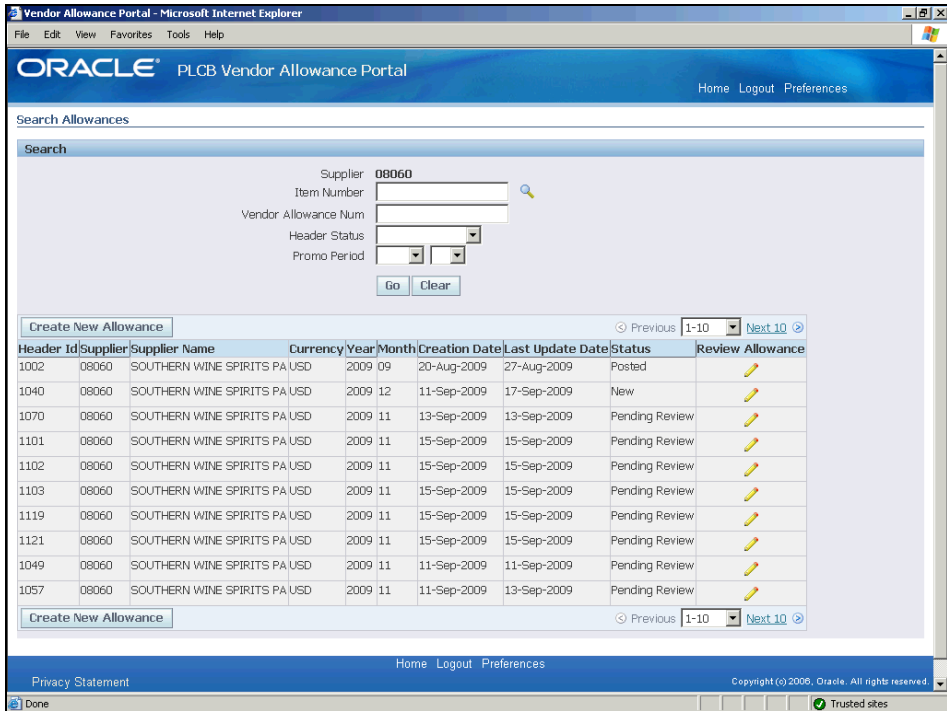

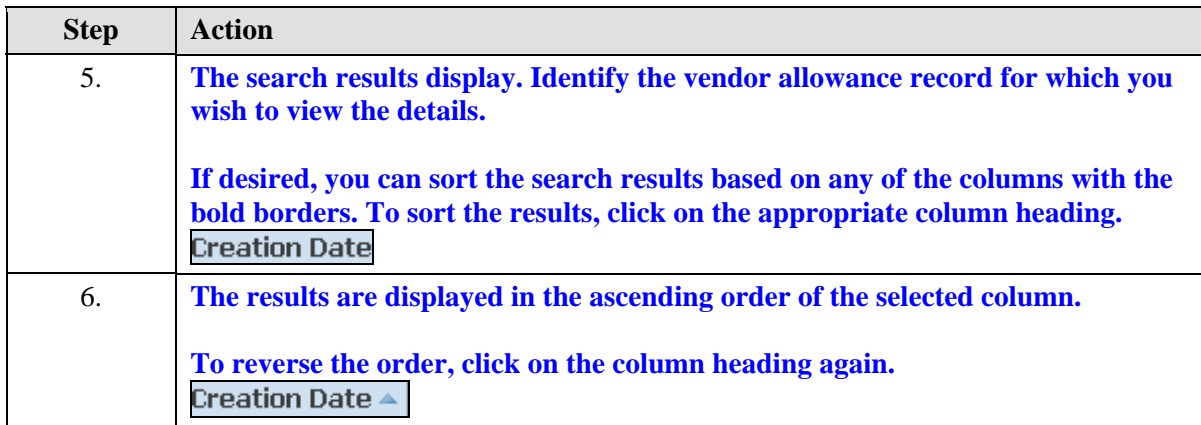

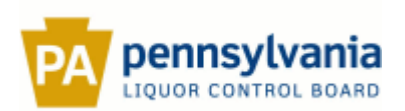

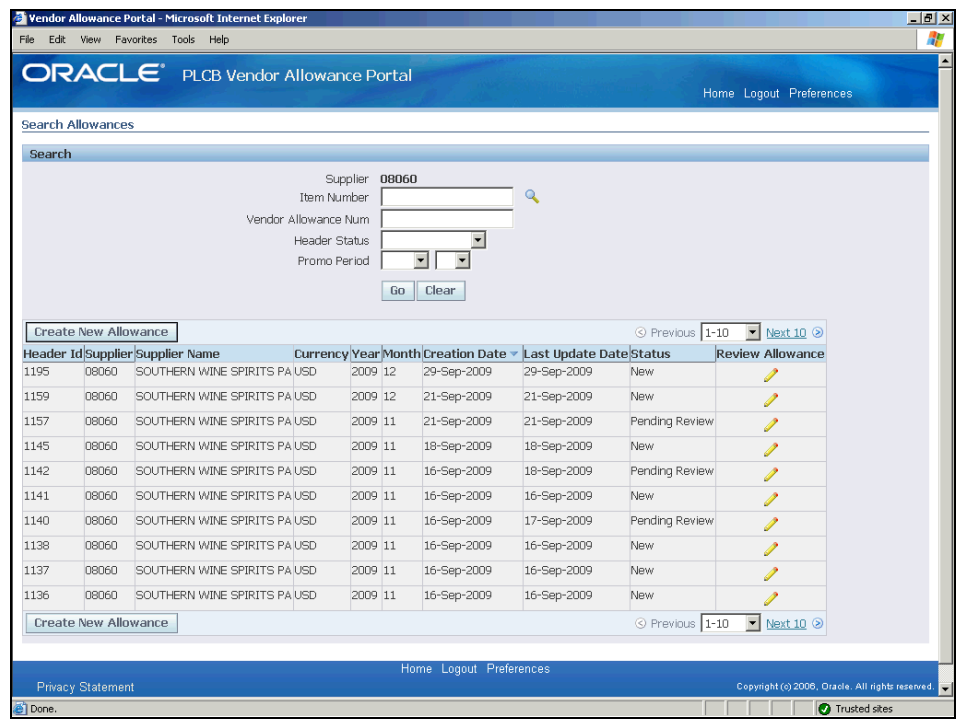

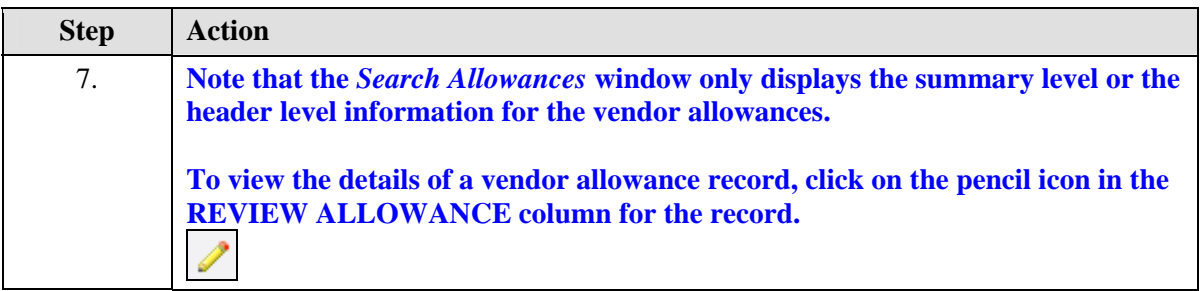

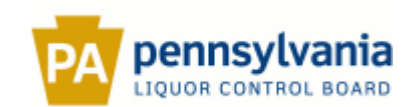

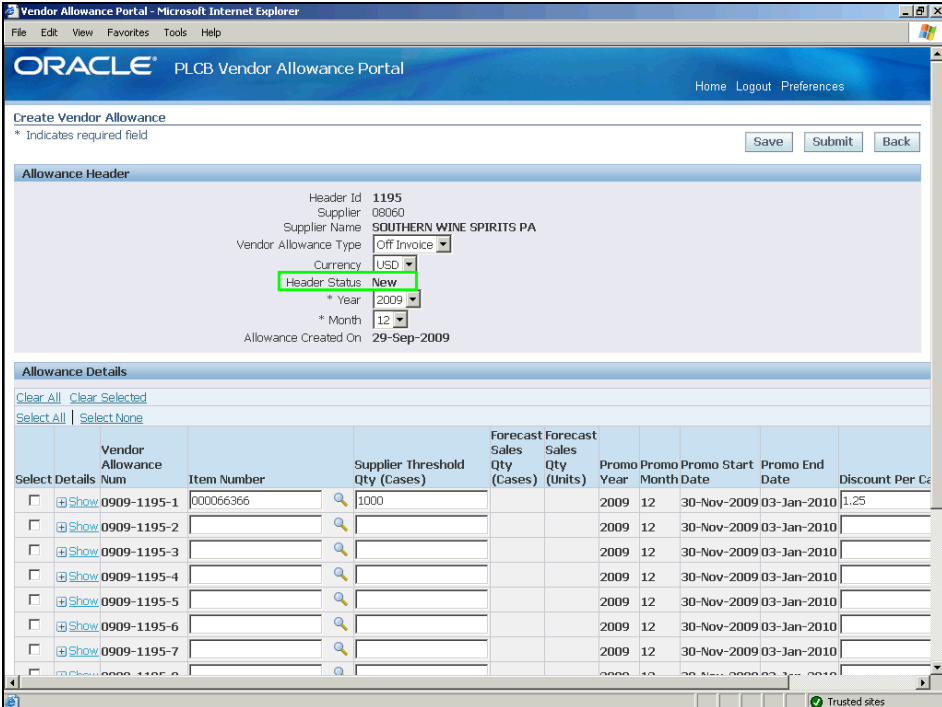

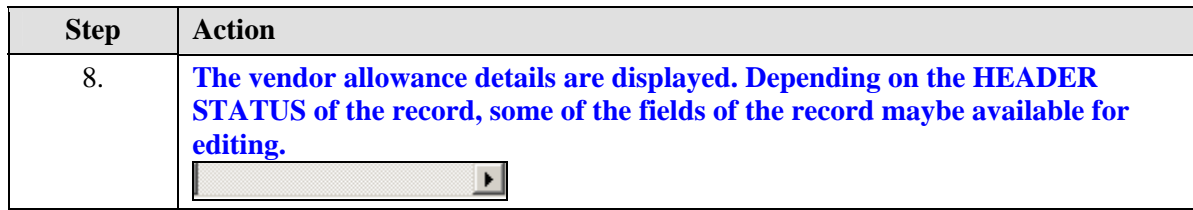

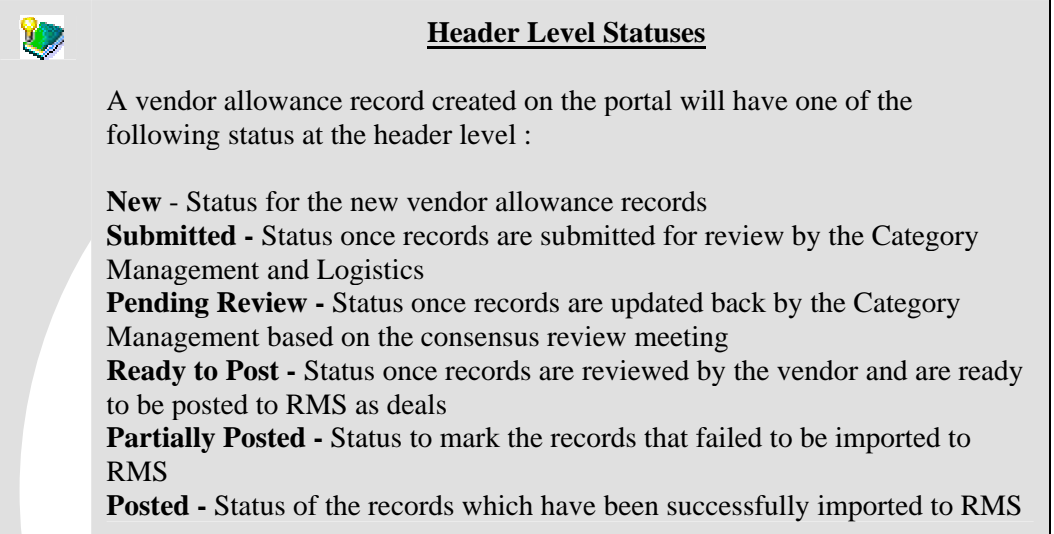

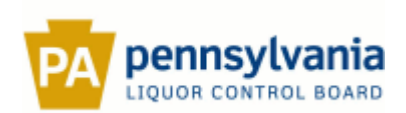

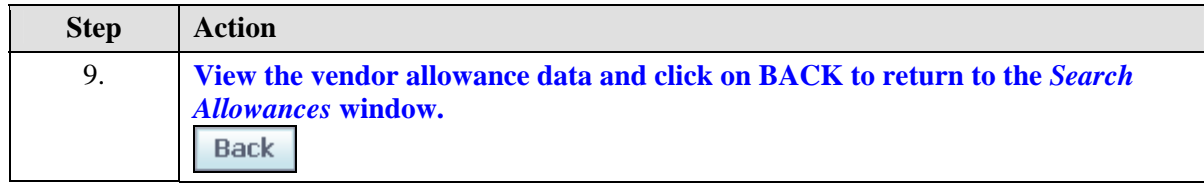

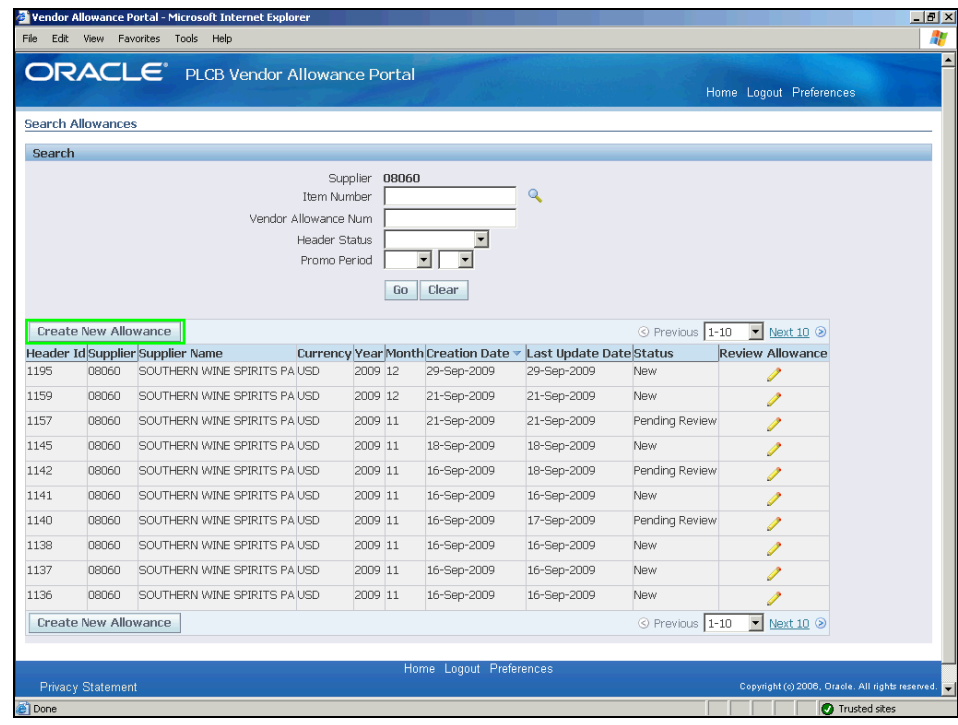

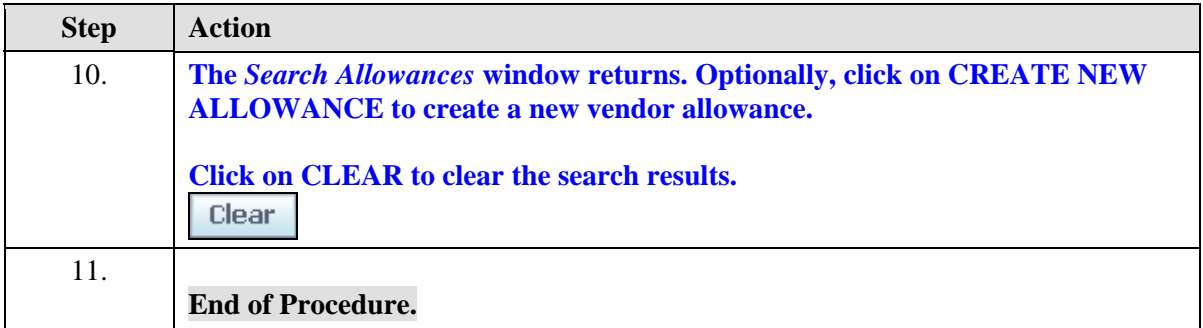

<span id="page-10-0"></span>Vendor Allowance Maintenance

## <span id="page-10-1"></span>**Create a Vendor Allowance**

**Procedure** 

### **Description:**

**All through the year, the suppliers can enter and submit vendor allowances or special purchase allowances (SPAs) using the** *Vendor Allowance Portal***. Once submitted the vendor** 

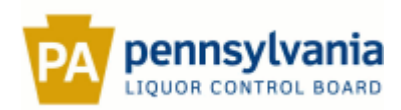

**allowance data is then reviewed and updated by the Category Management and Logistics based on the forecast data.**

**Use this procedure to create a new vendor allowance.** 

#### **Oracle Prerequisites:**

• The user must have a valid login id and the required responsibility to access the *Vendor Allowance Portal***.** 

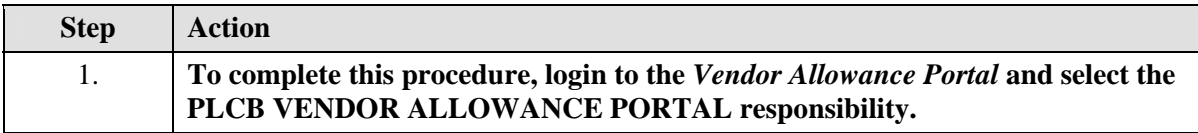

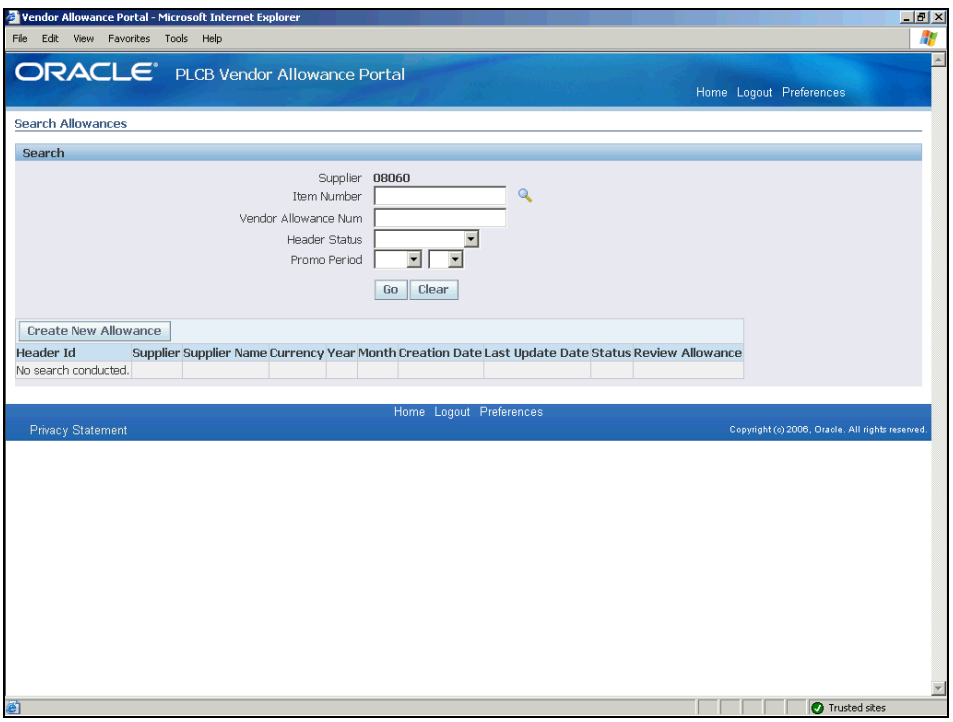

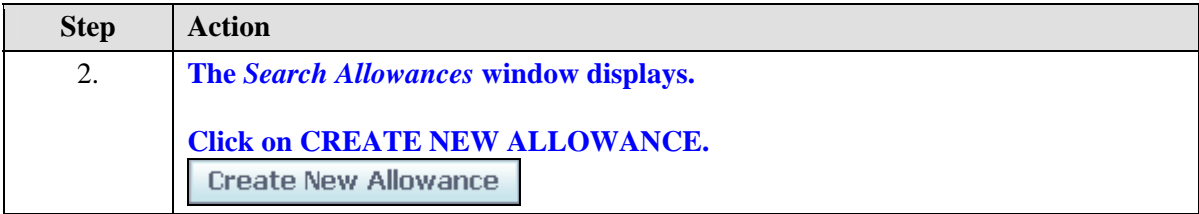

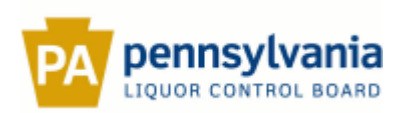

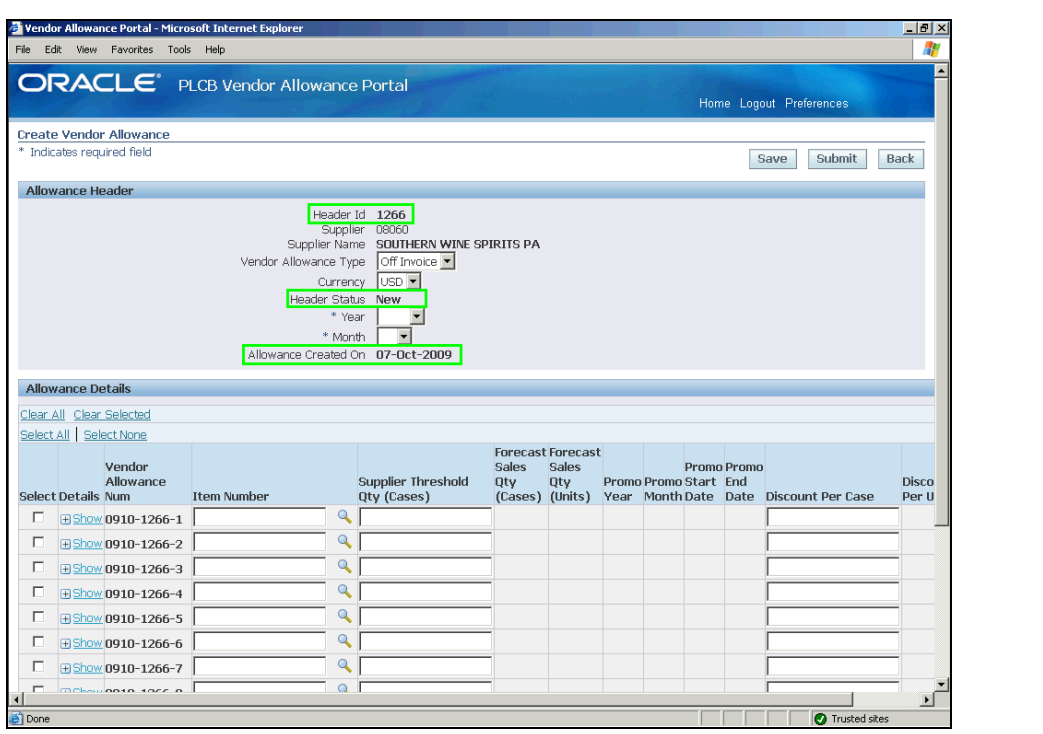

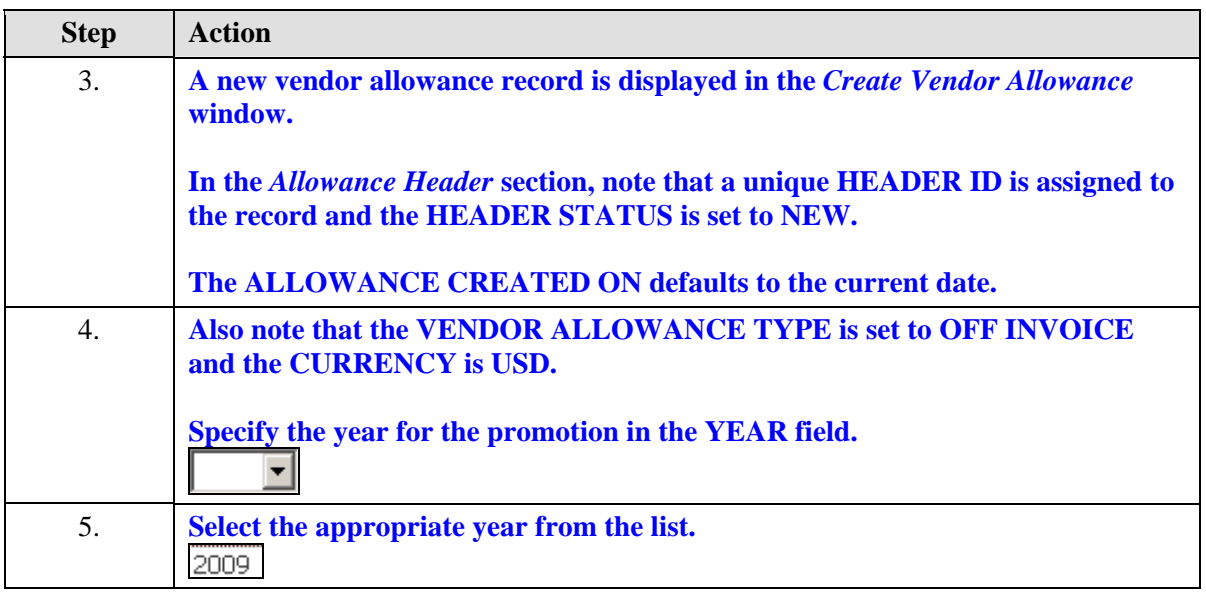

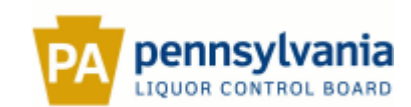

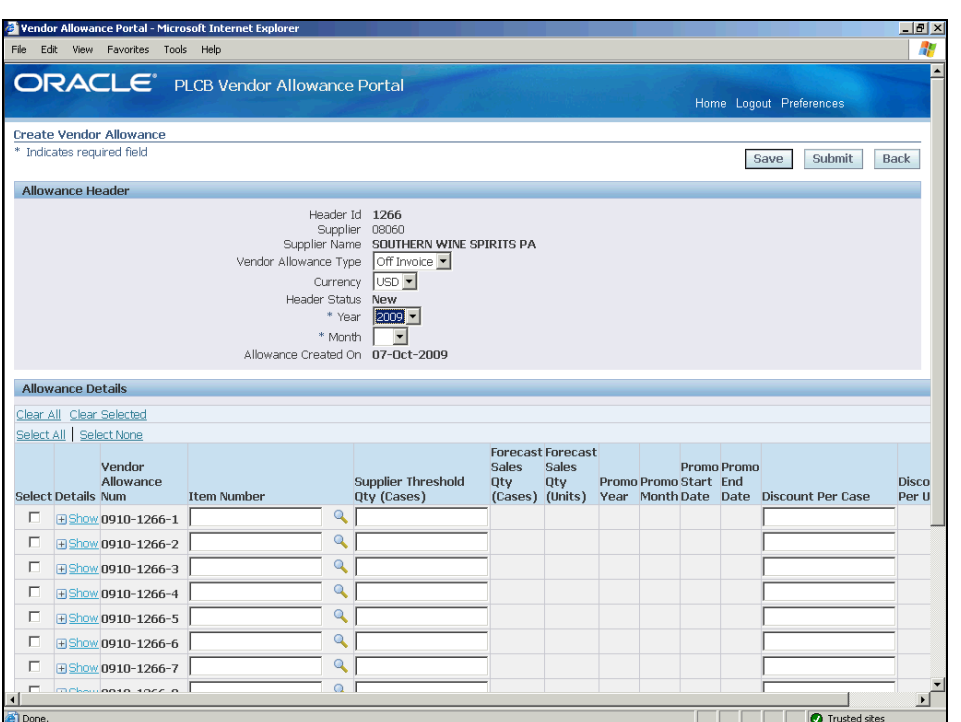

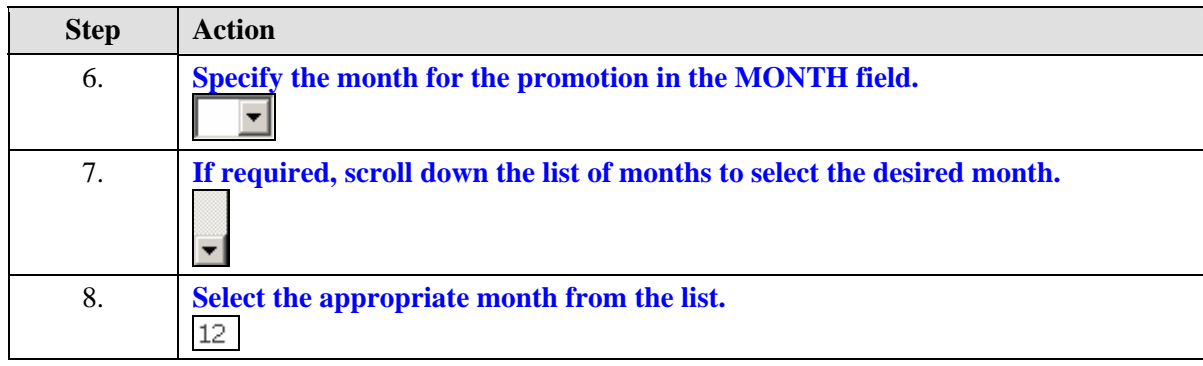

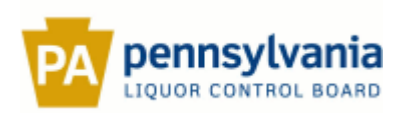

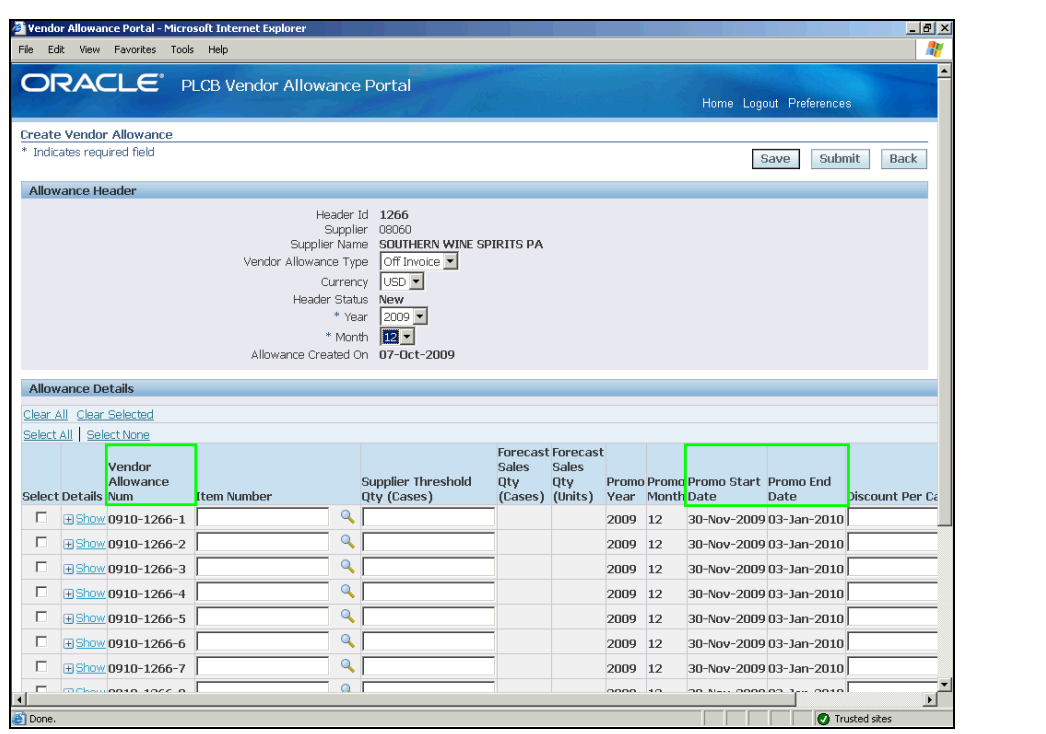

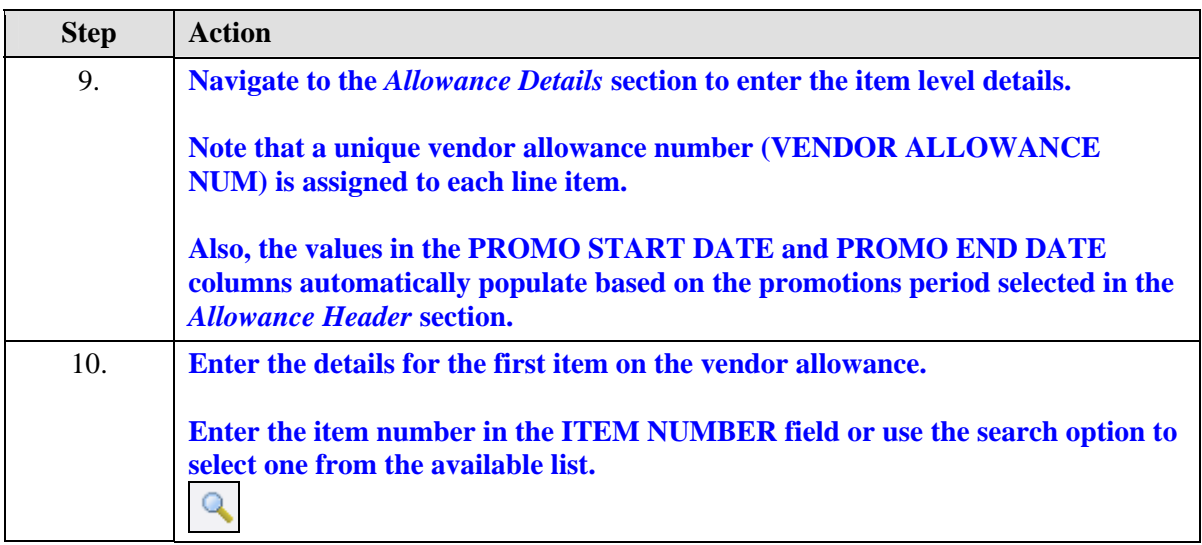

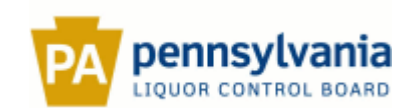

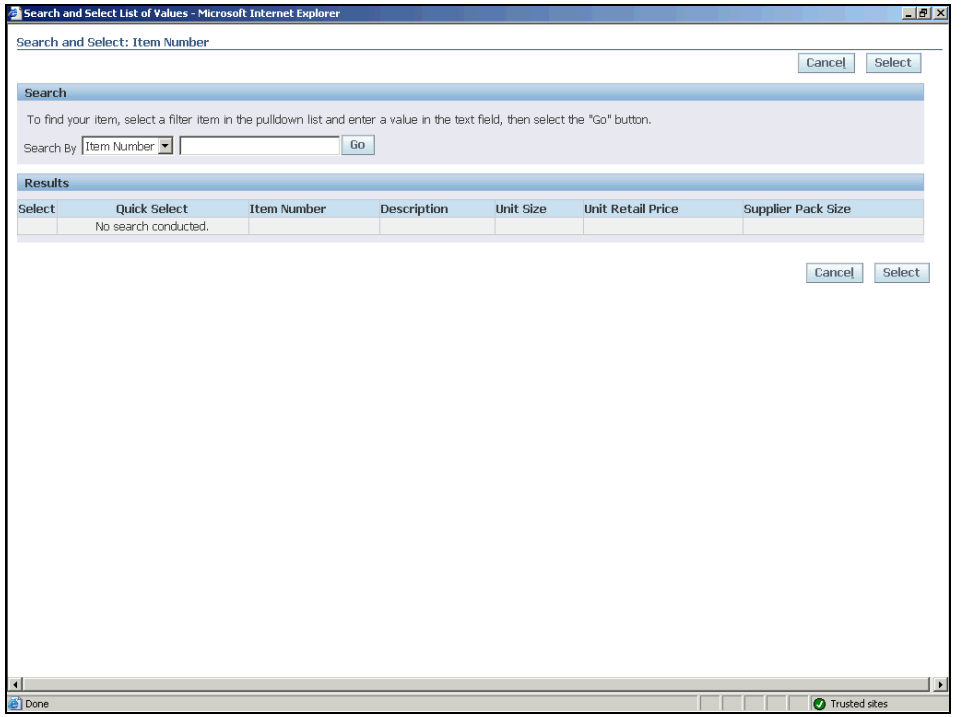

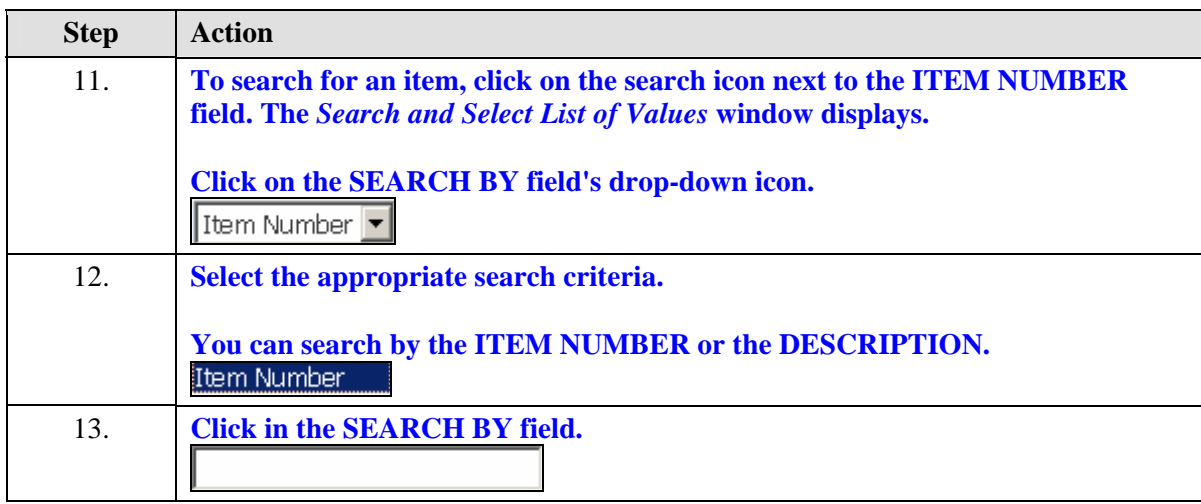

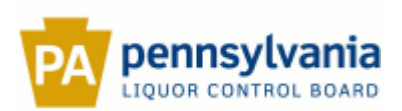

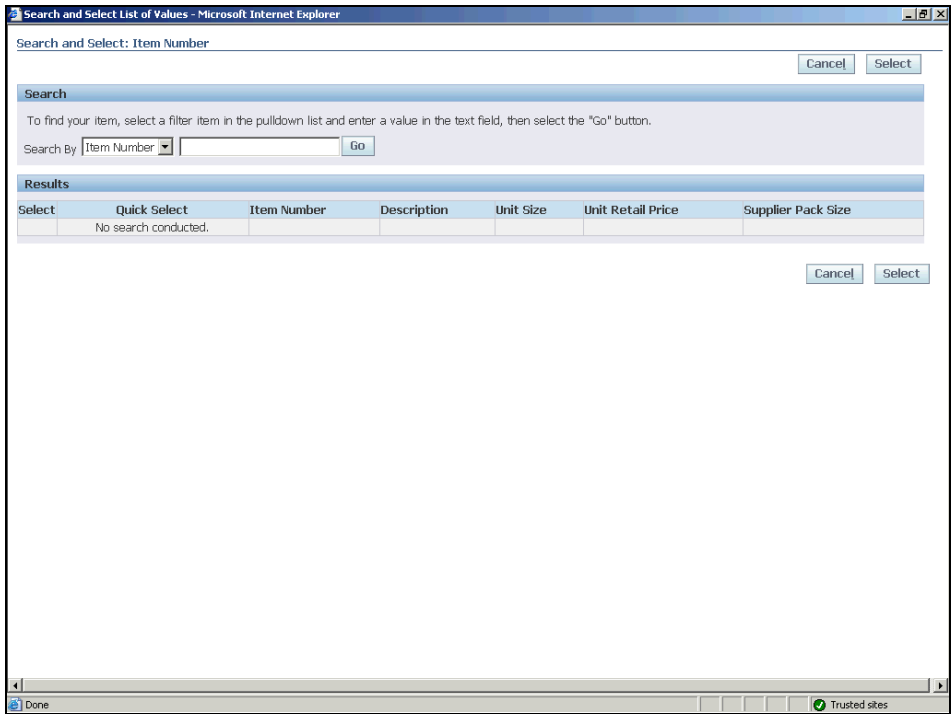

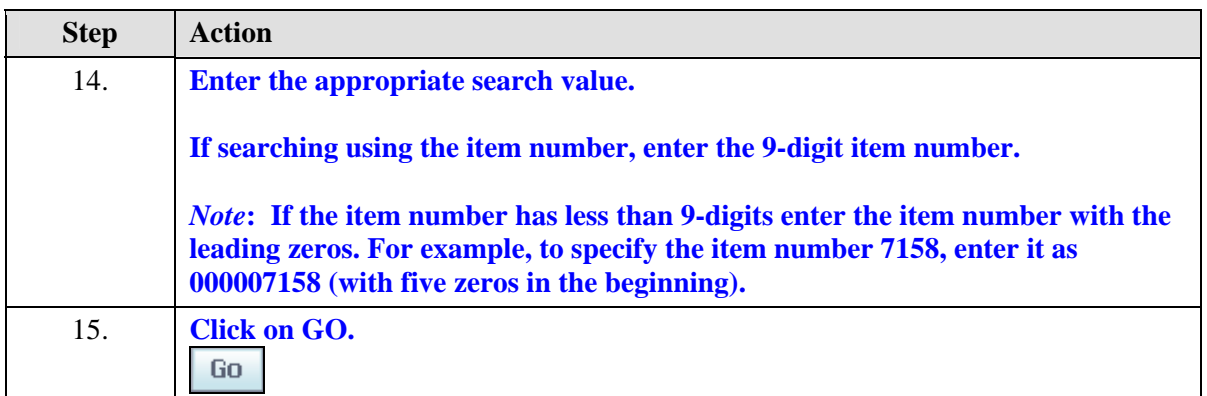

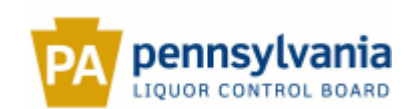

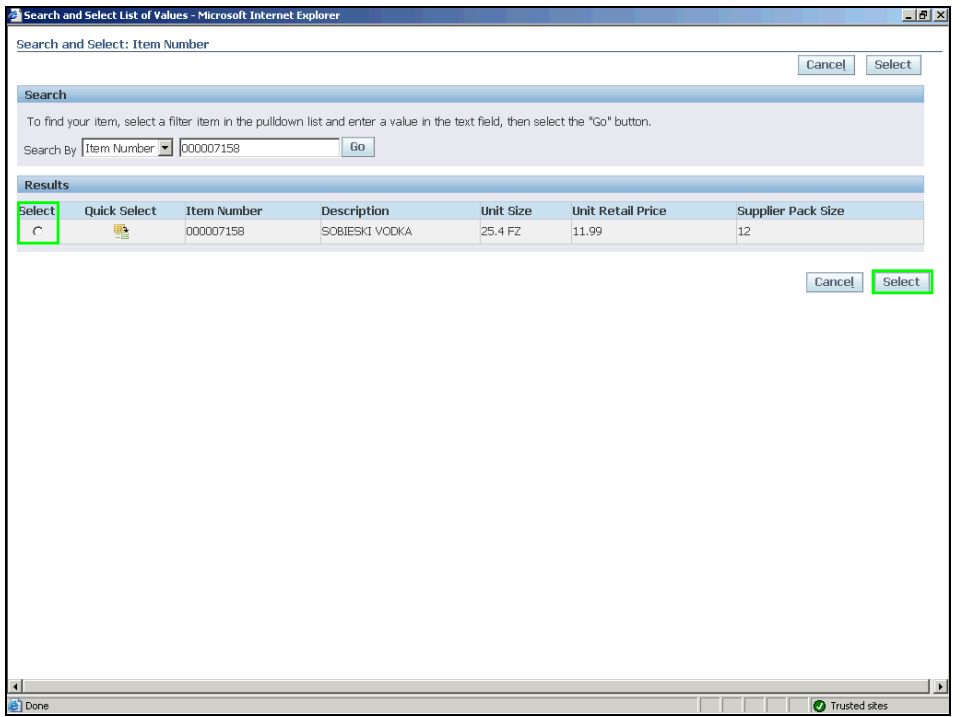

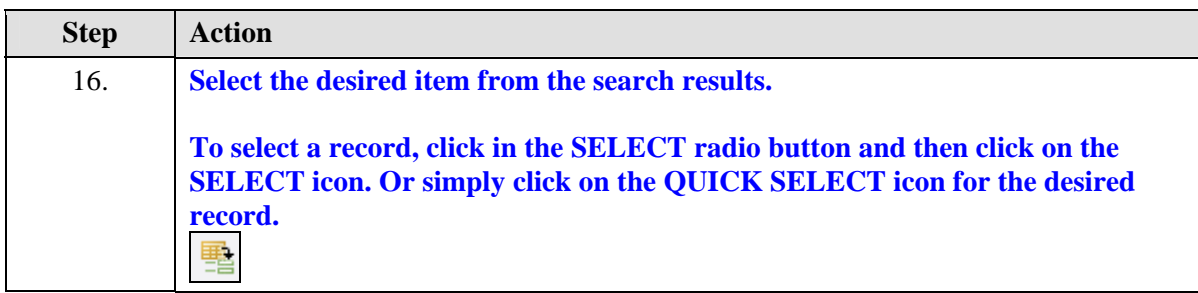

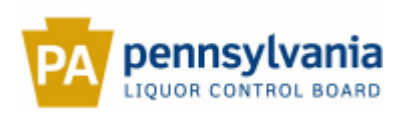

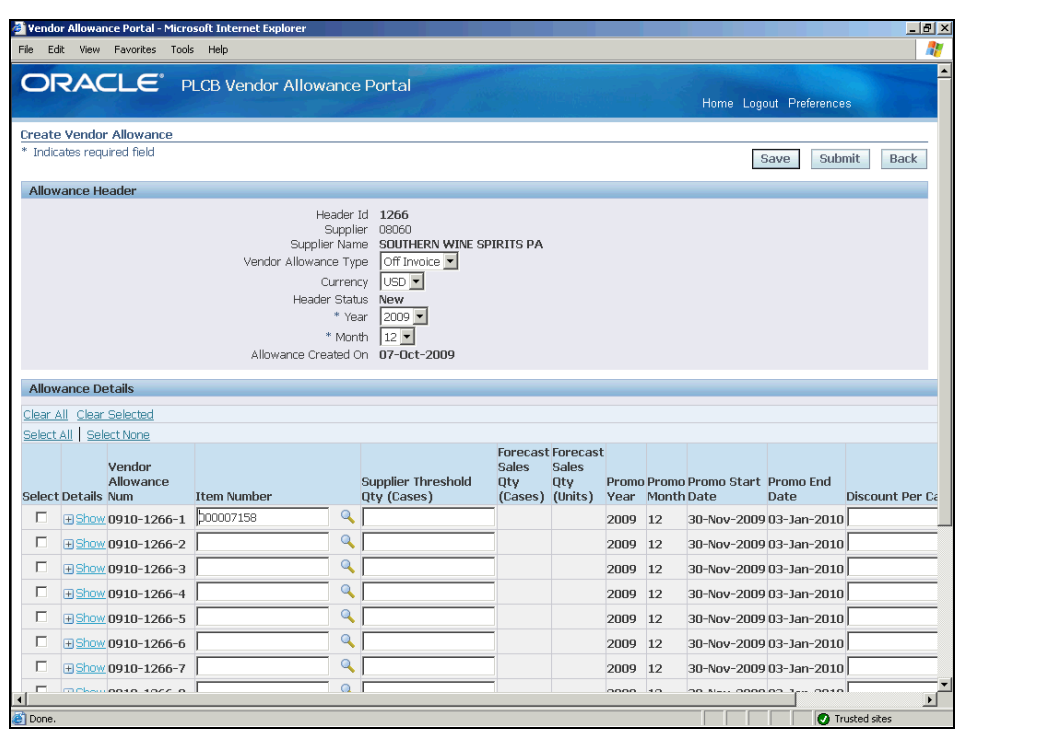

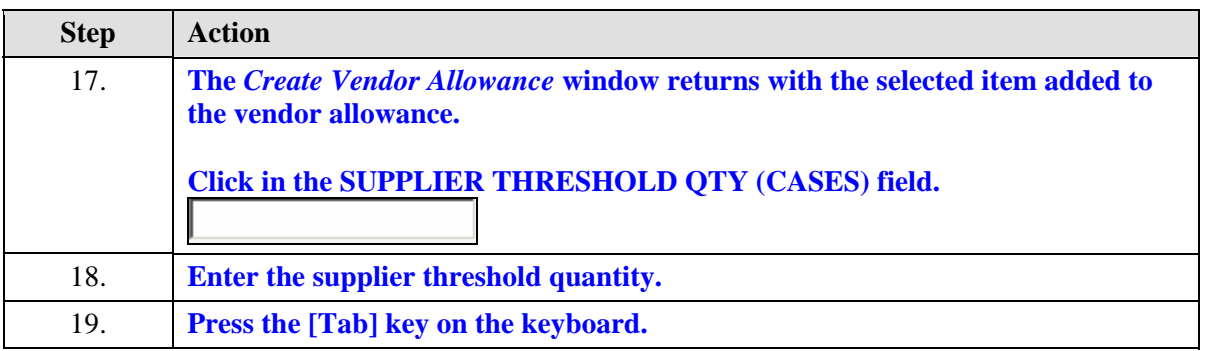

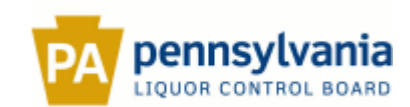

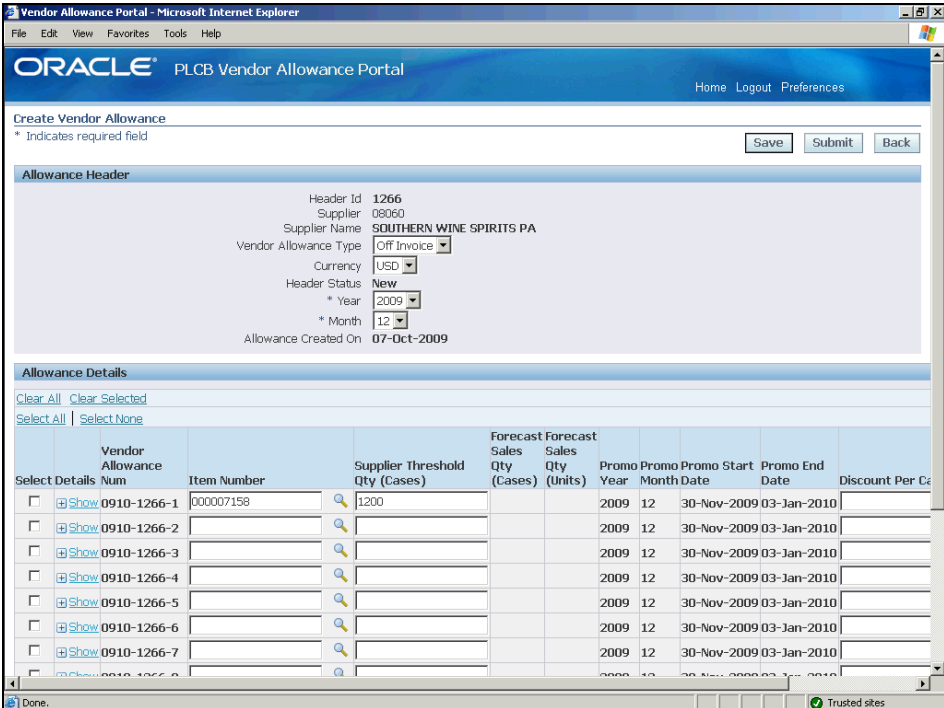

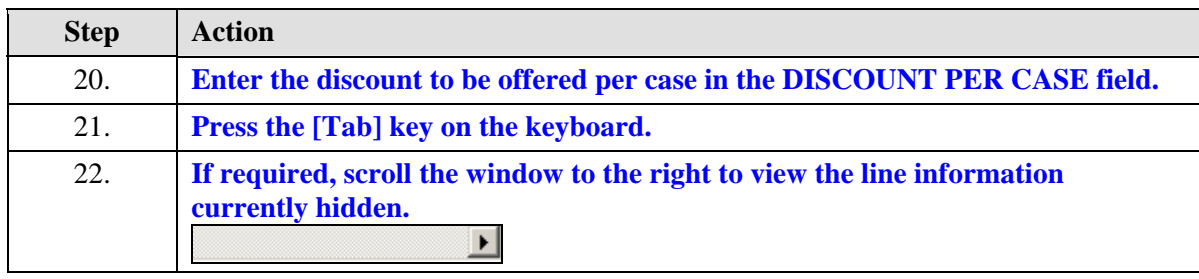

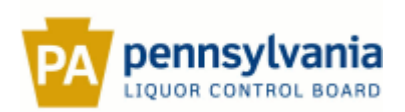

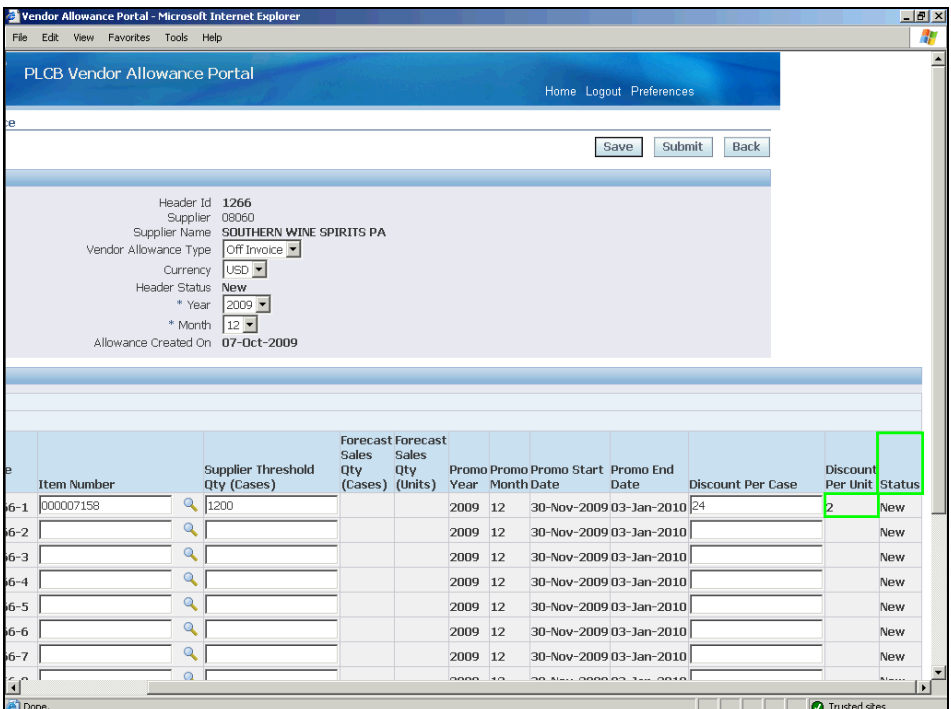

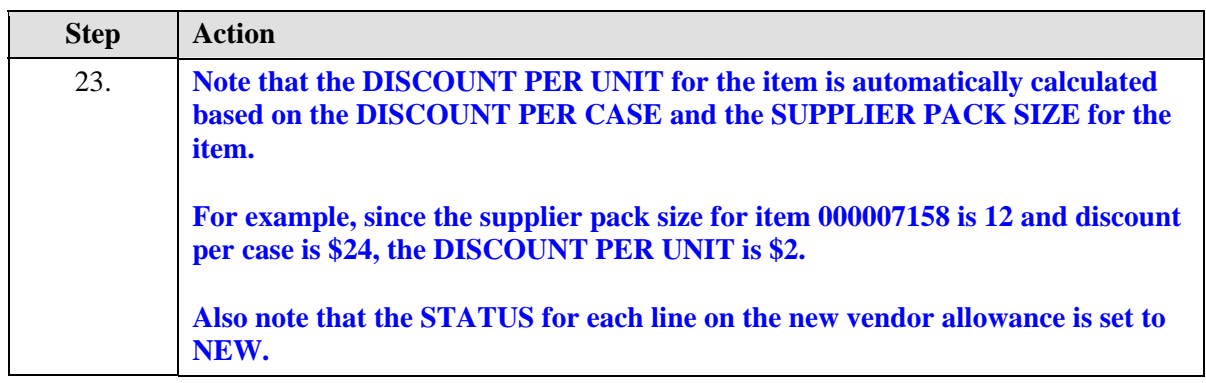

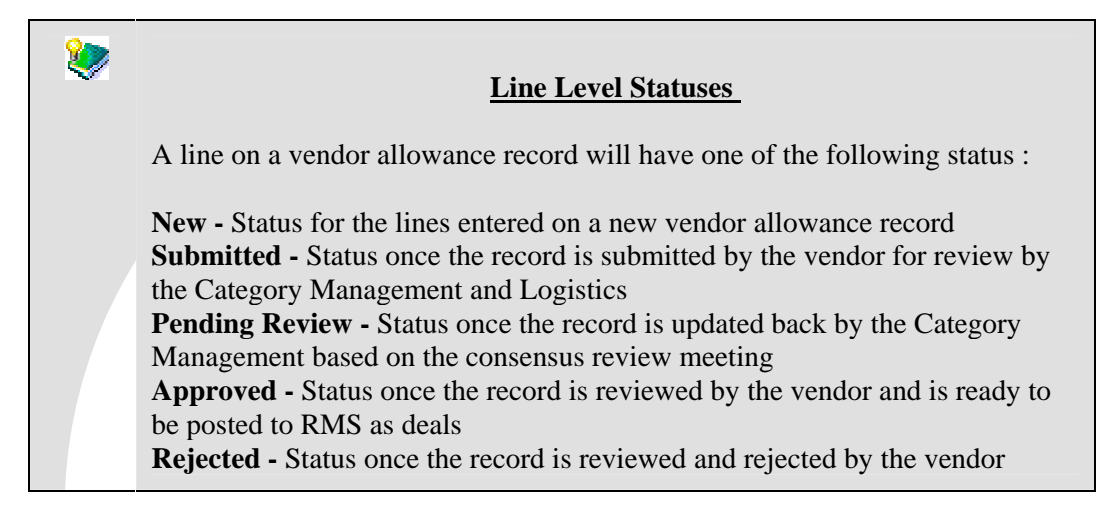

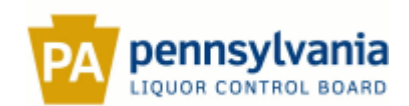

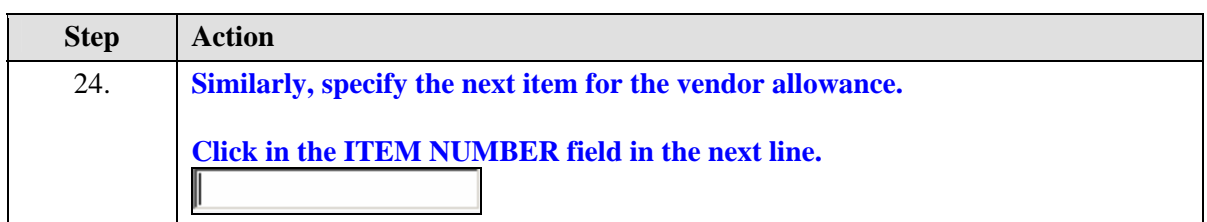

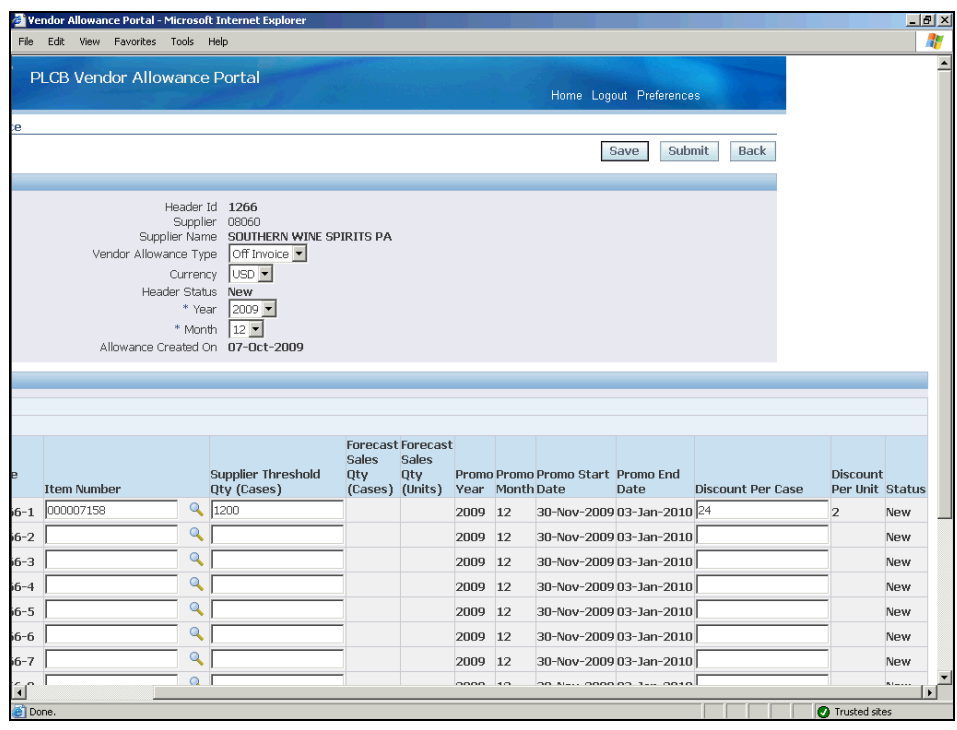

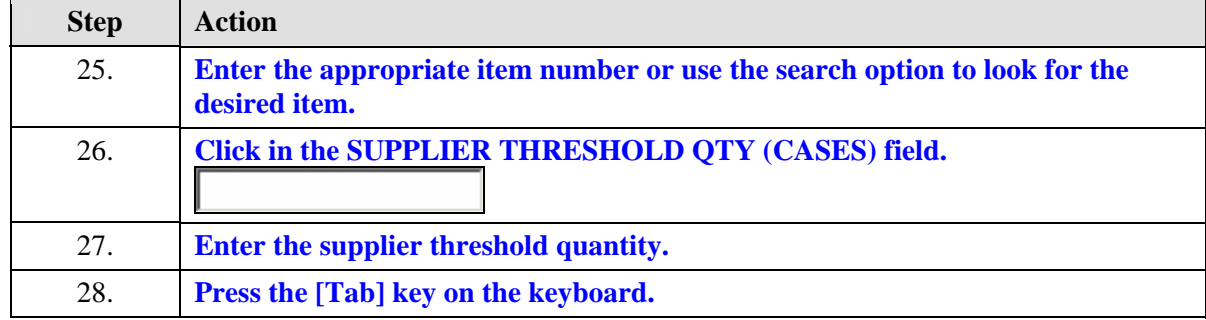

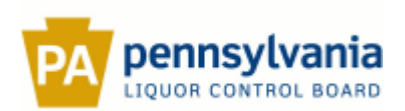

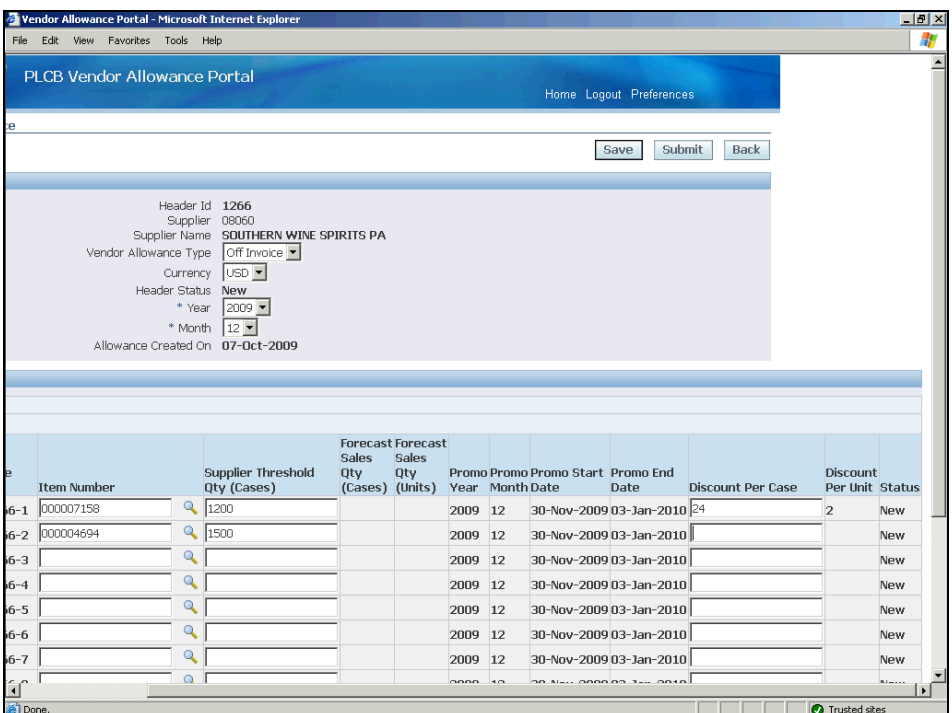

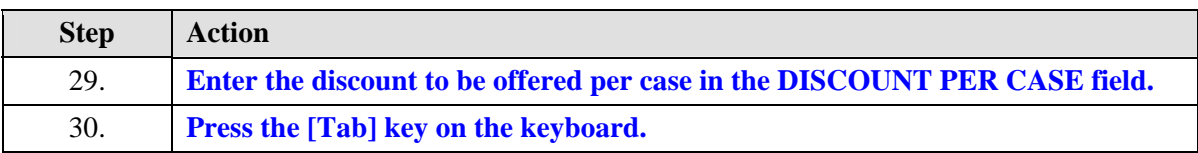

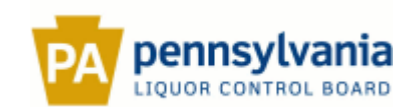

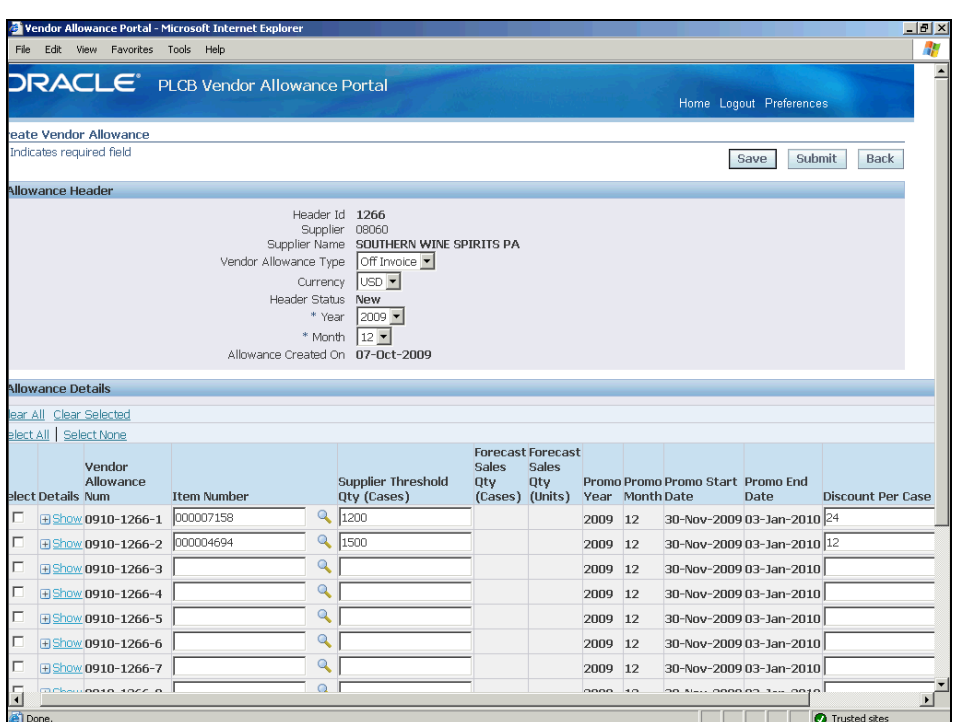

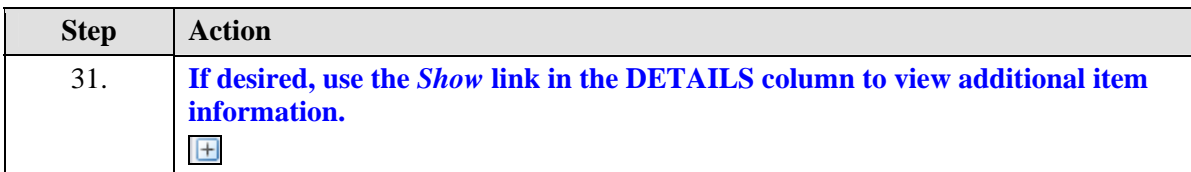

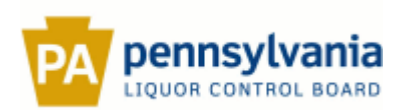

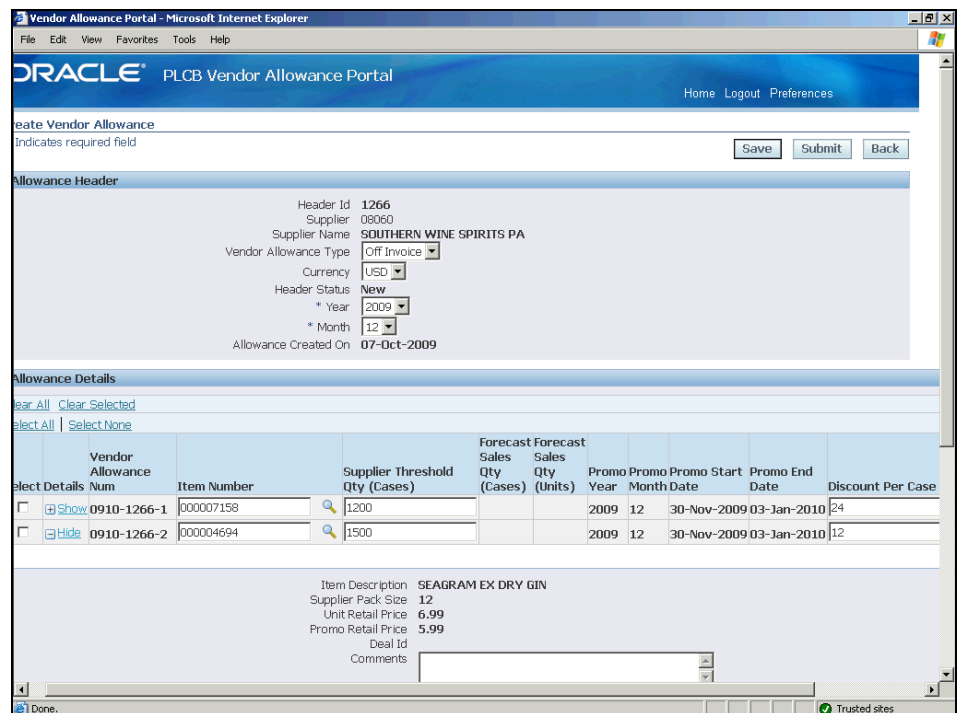

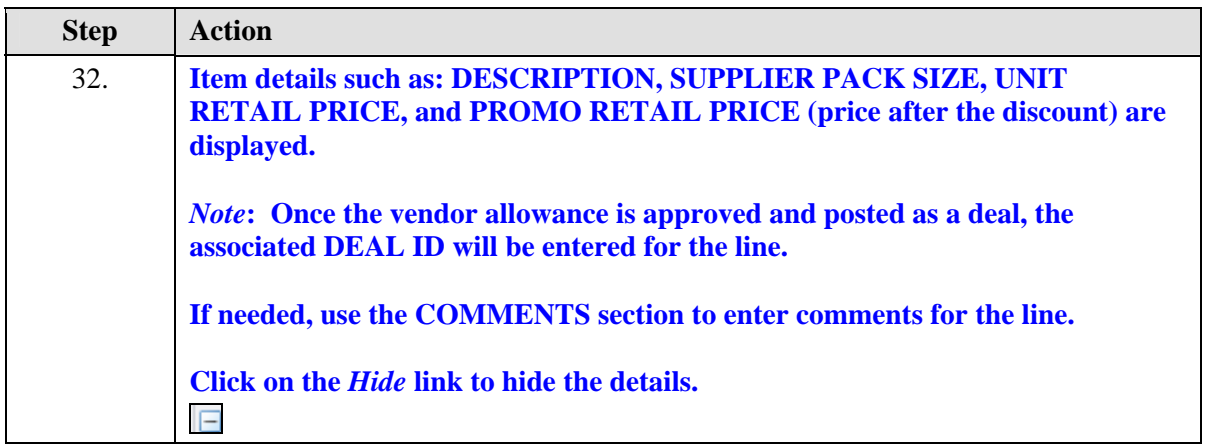

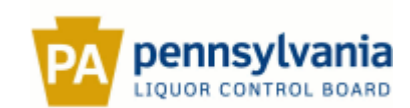

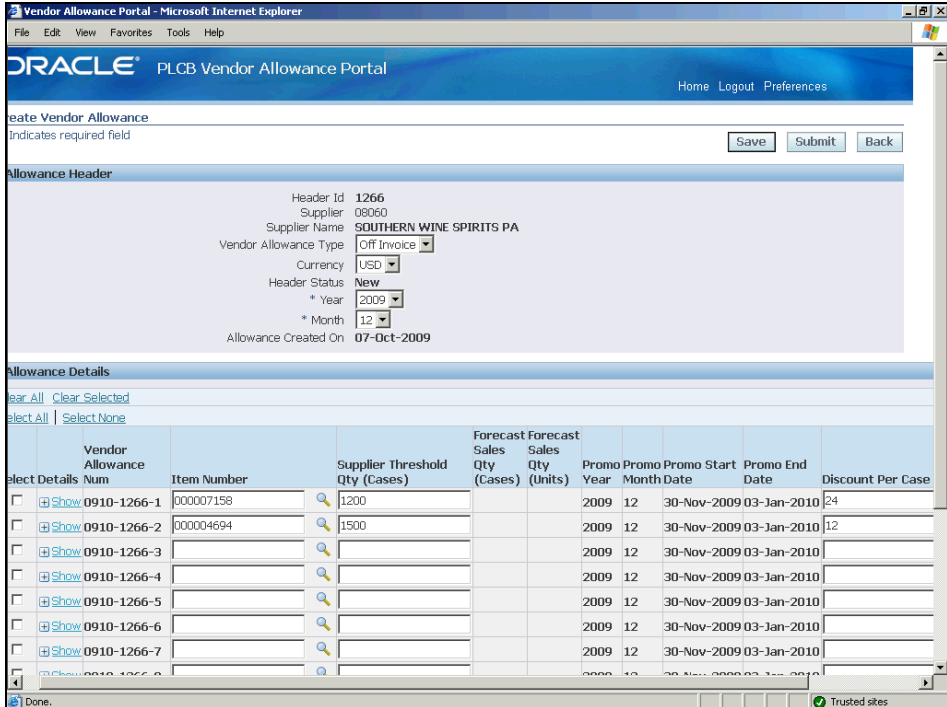

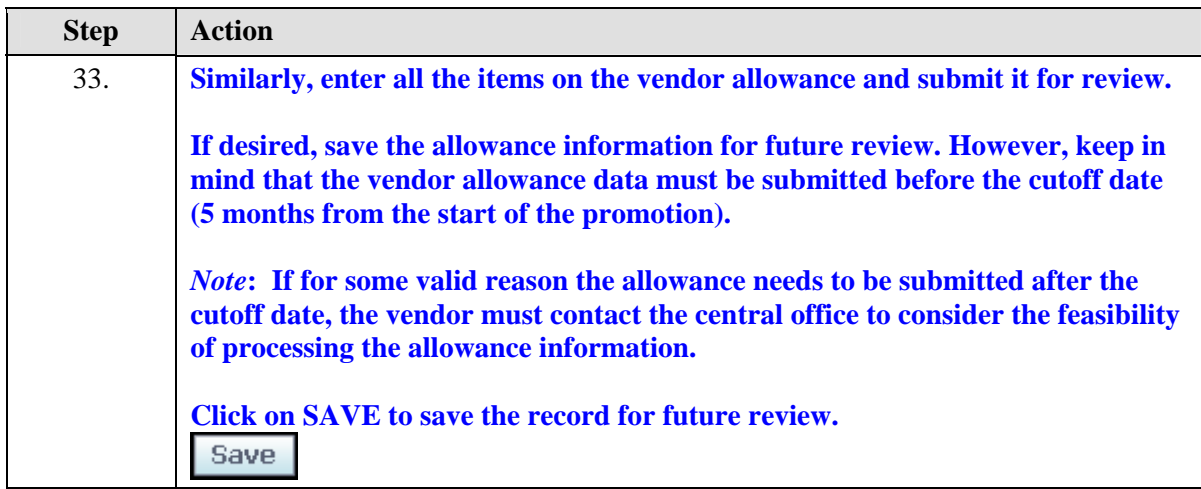

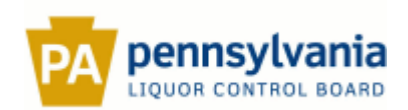

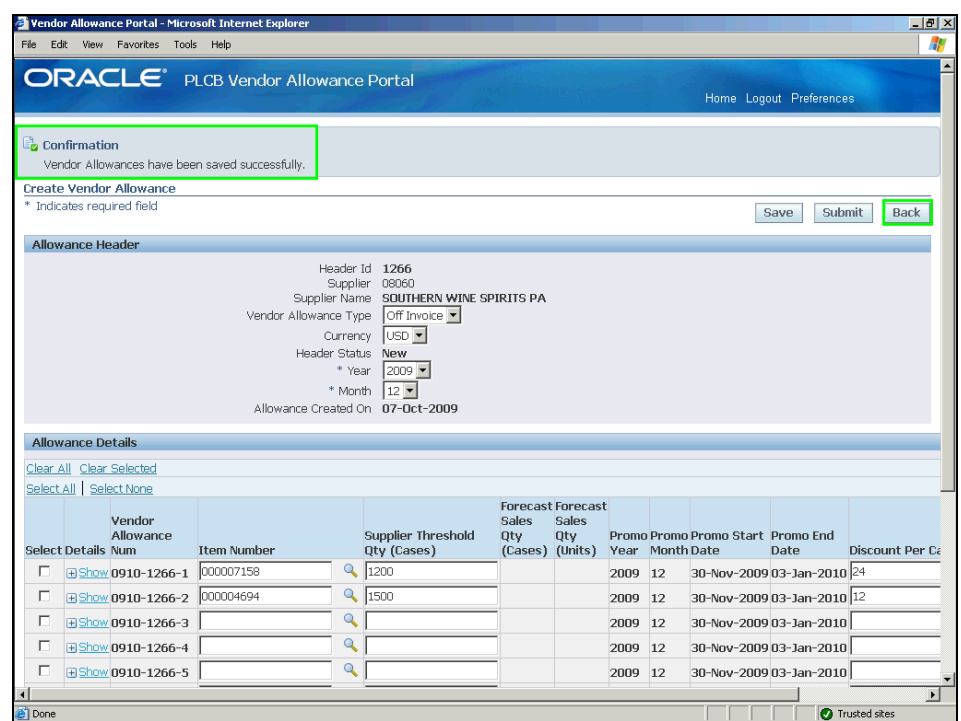

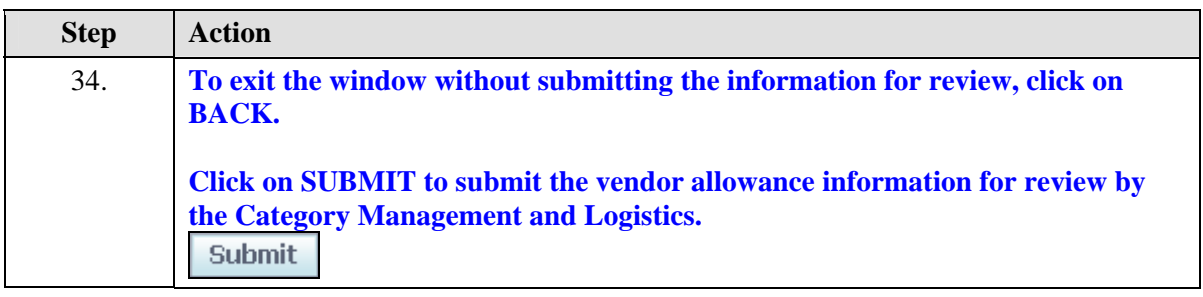

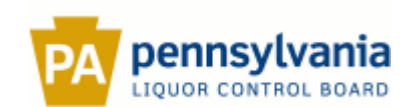

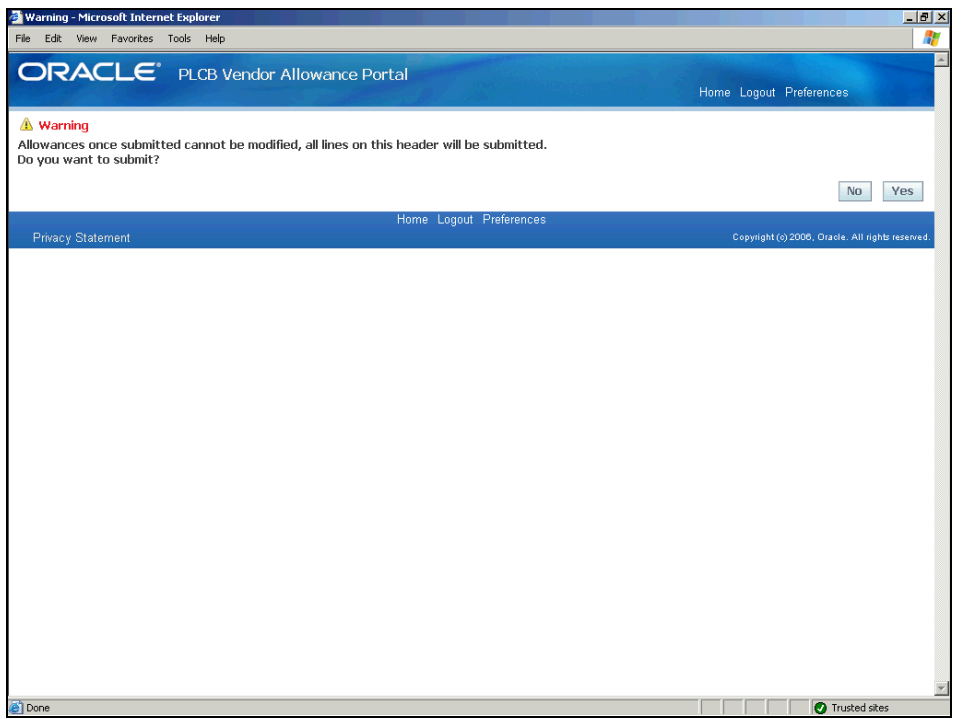

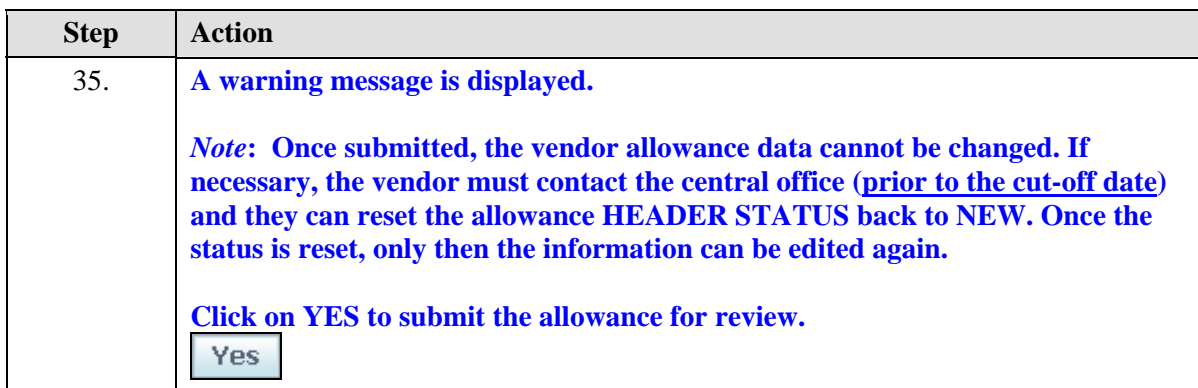

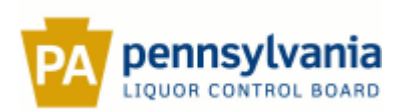

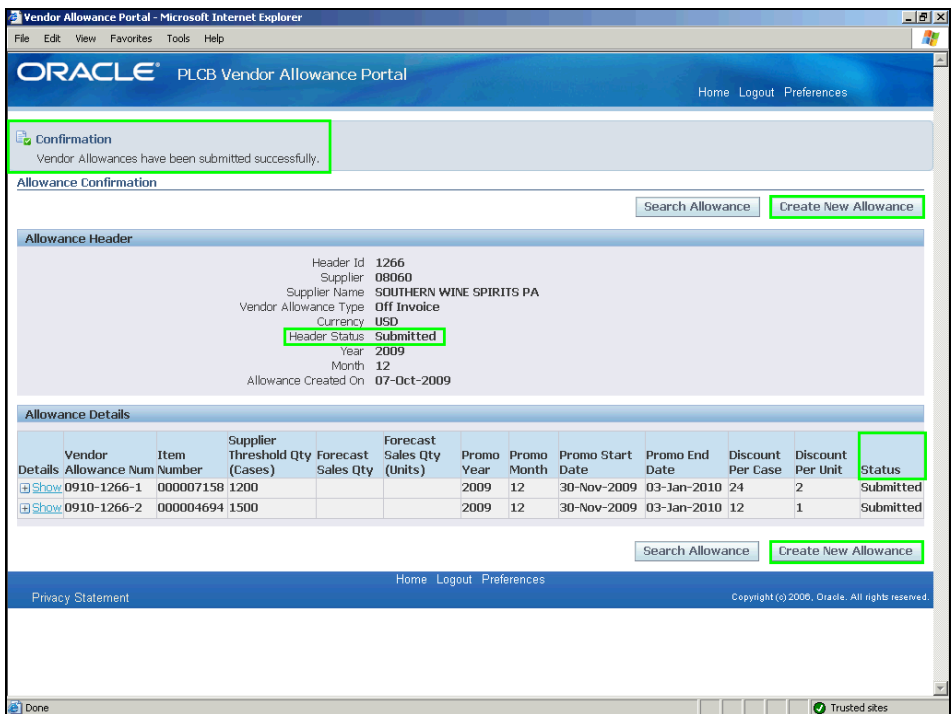

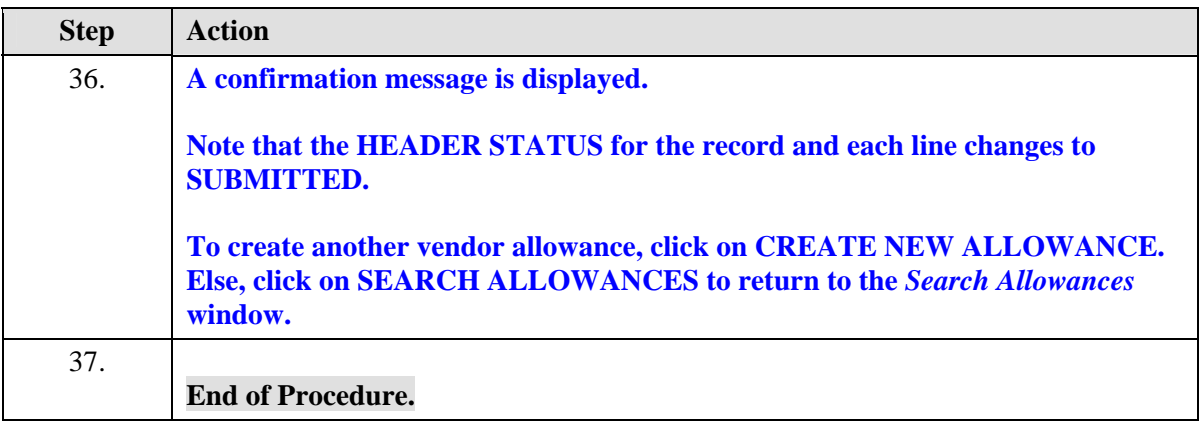

## <span id="page-28-0"></span>**Edit a Vendor Allowance**

**Procedure** 

#### **Description:**

**A vendor allowance can only be updated while the HEADER STATUS is NEW. In other words, the information has not been submitted for review.**

**Once submitted, the vendor allowance information cannot be changed. If necessary, the vendor must contact the central office (prior to the cutoff date) and they can reset the allowance status back to NEW. Once the status is reset, only then the information can be edited again.**

**Use this procedure to edit and make changes to an existing vendor allowance.** 

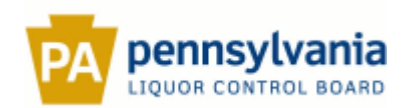

# **Oracle Prerequisites:**

- **A vendor allowance record must already exist in the** *Vendor Allowance Portal***.**
- **The HEADER STATUS for the vendor allowance record must be NEW.**

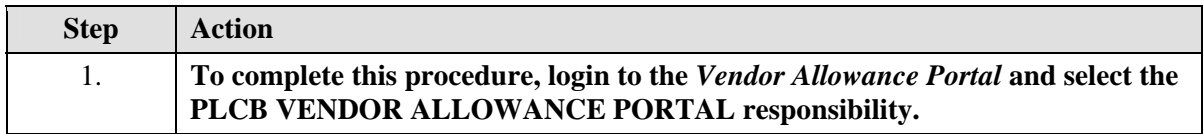

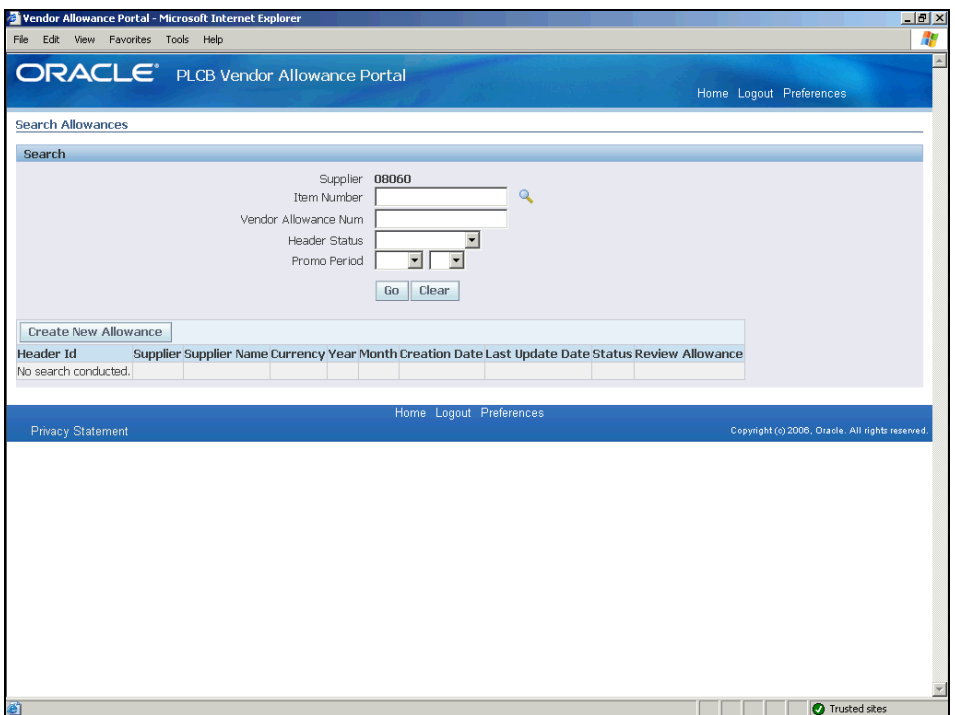

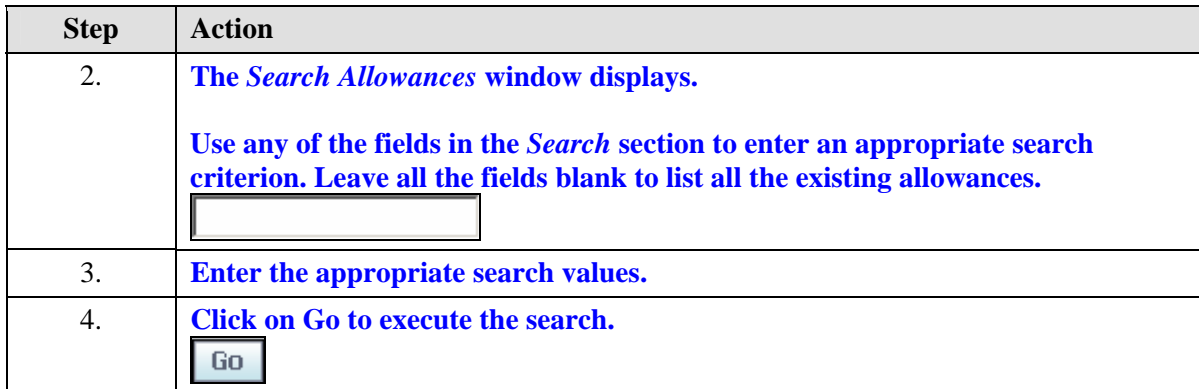

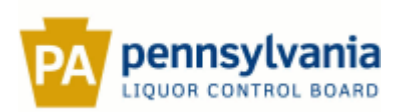

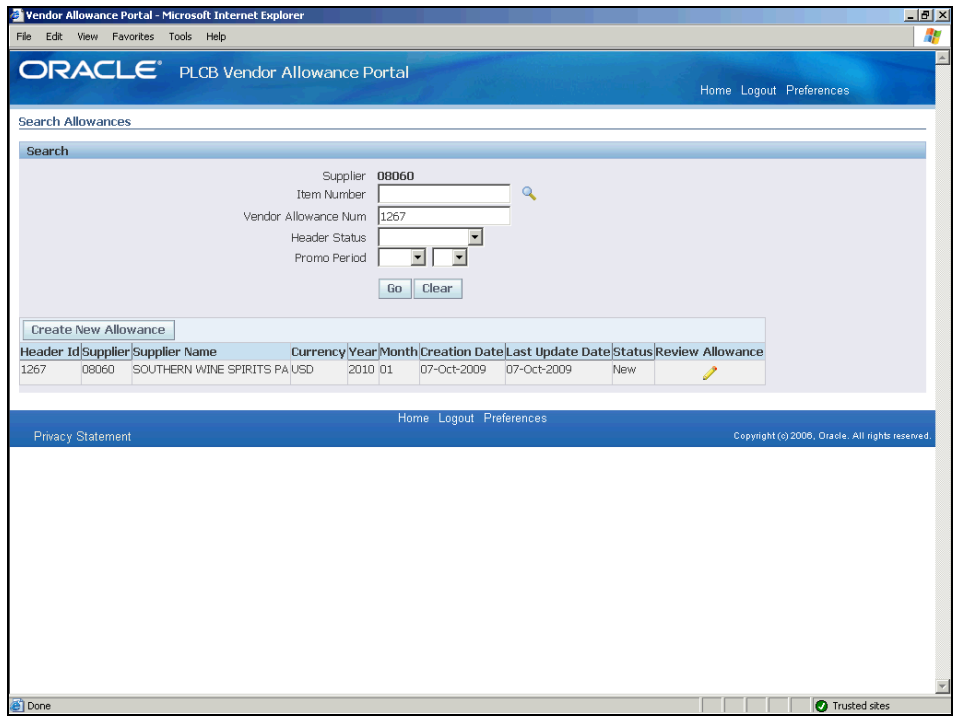

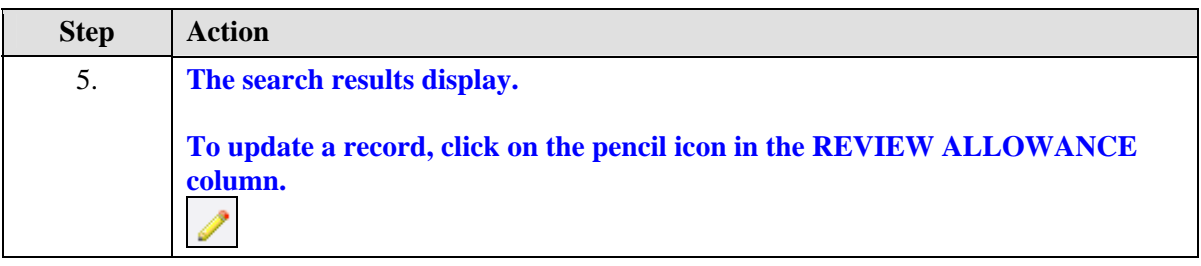

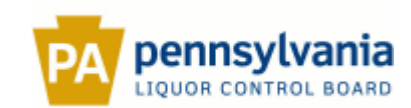

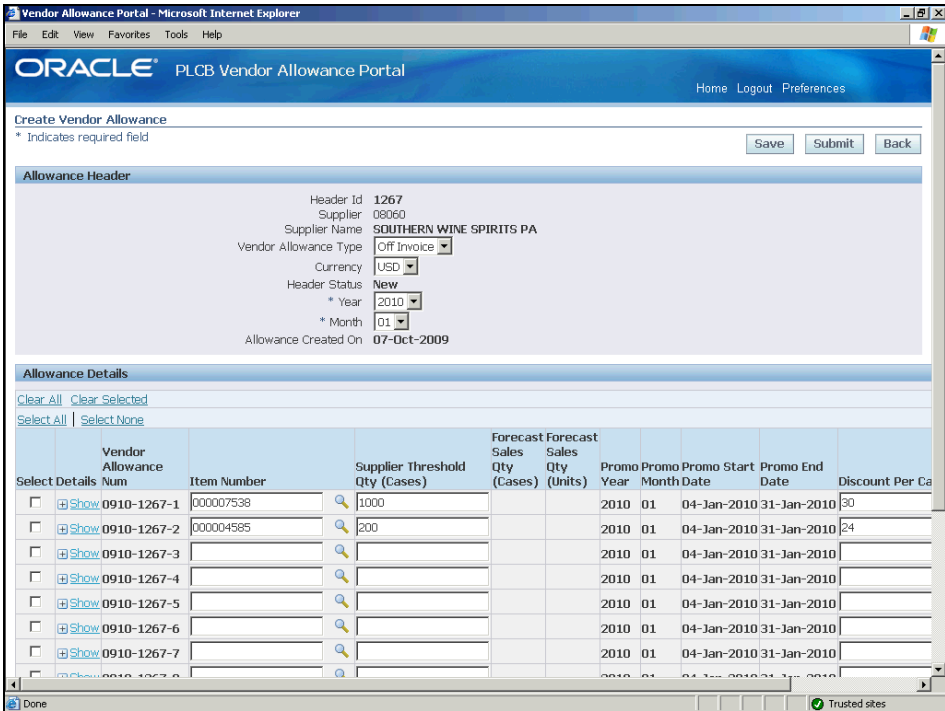

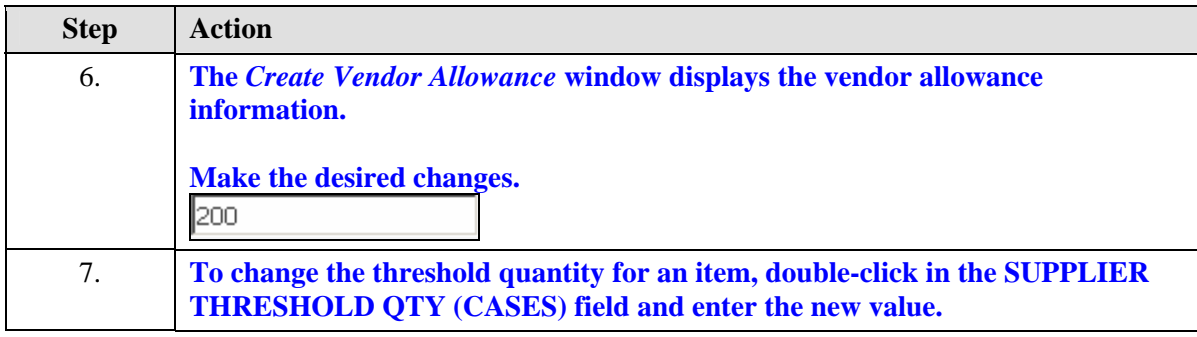

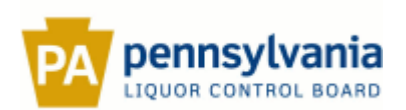

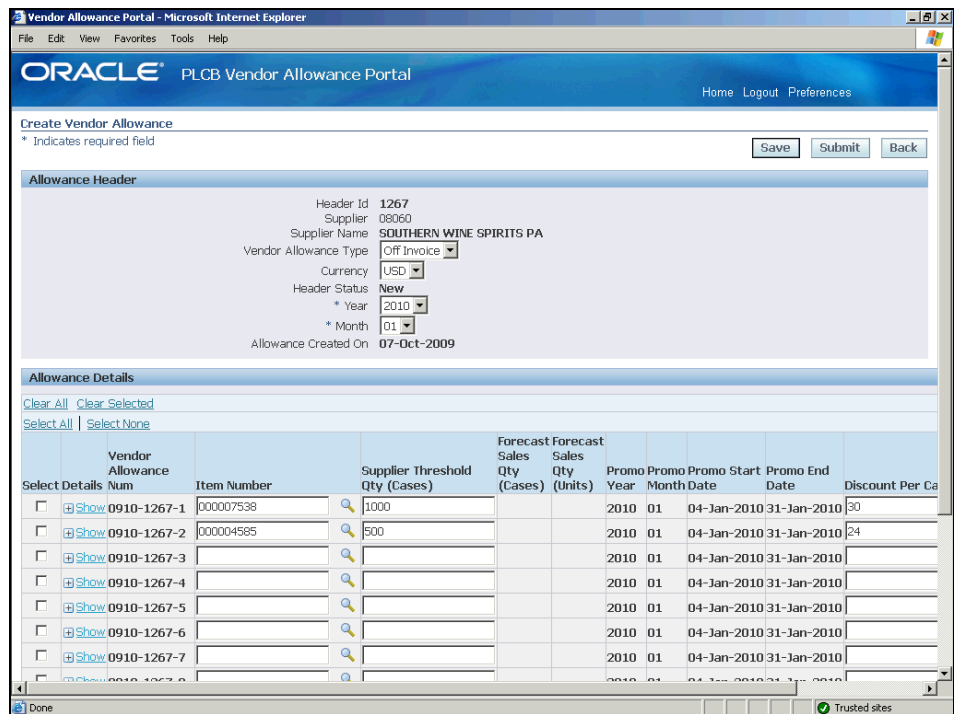

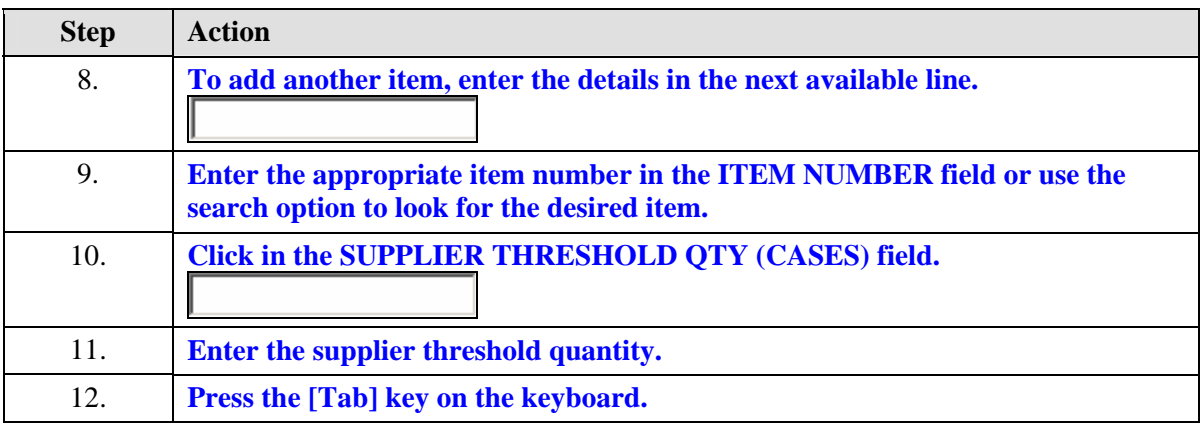

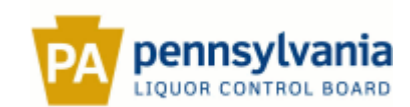

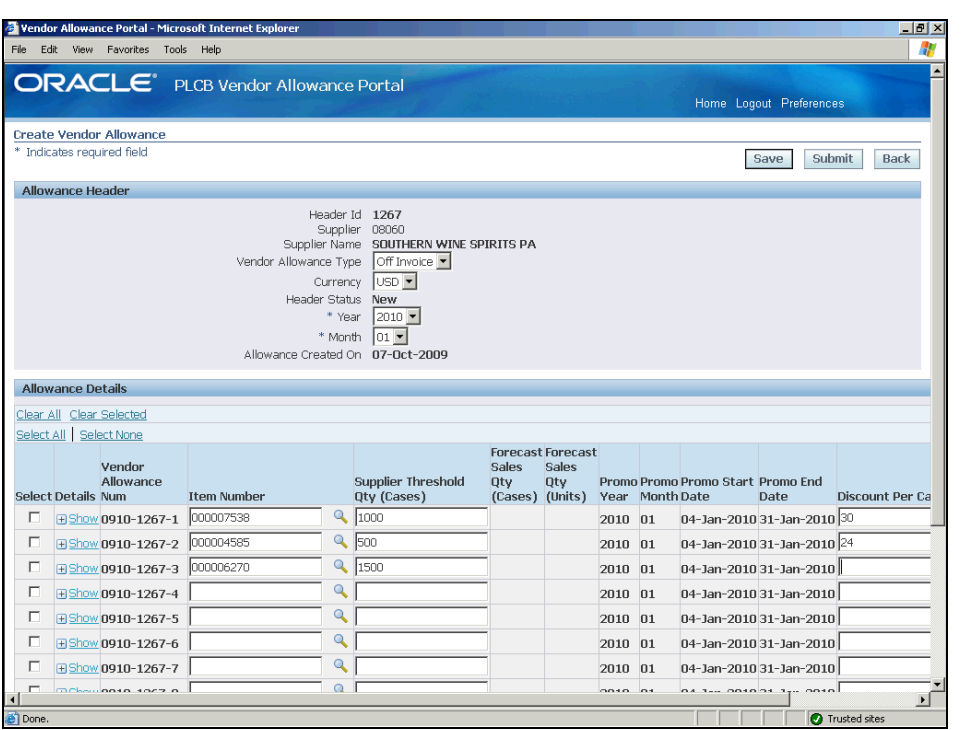

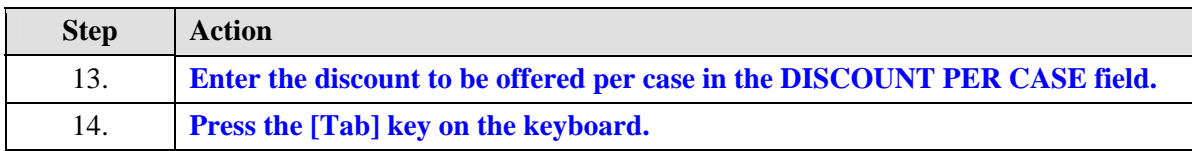

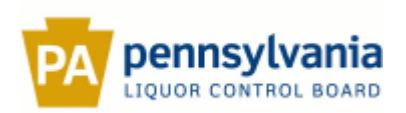

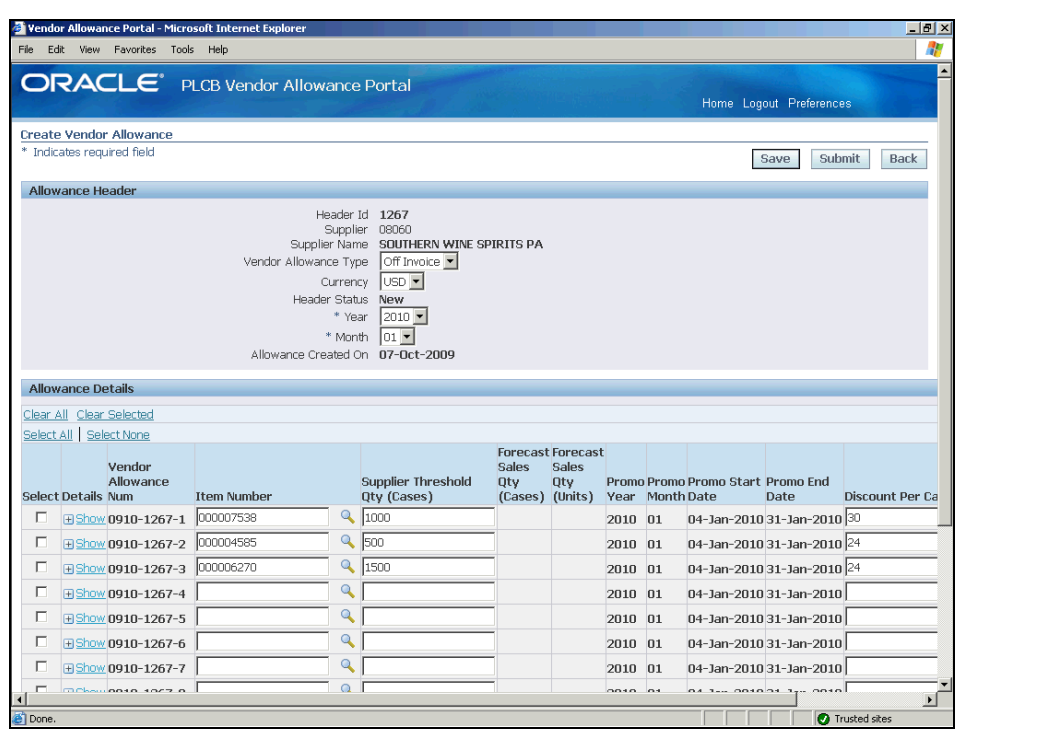

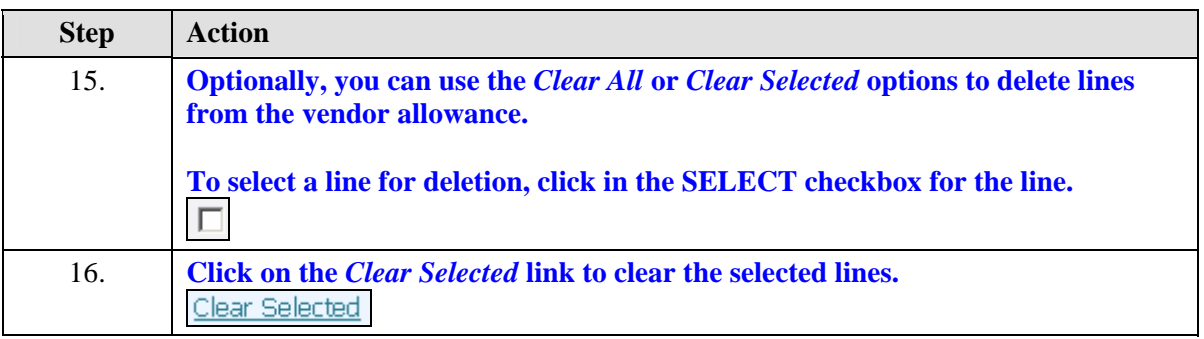

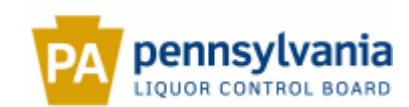

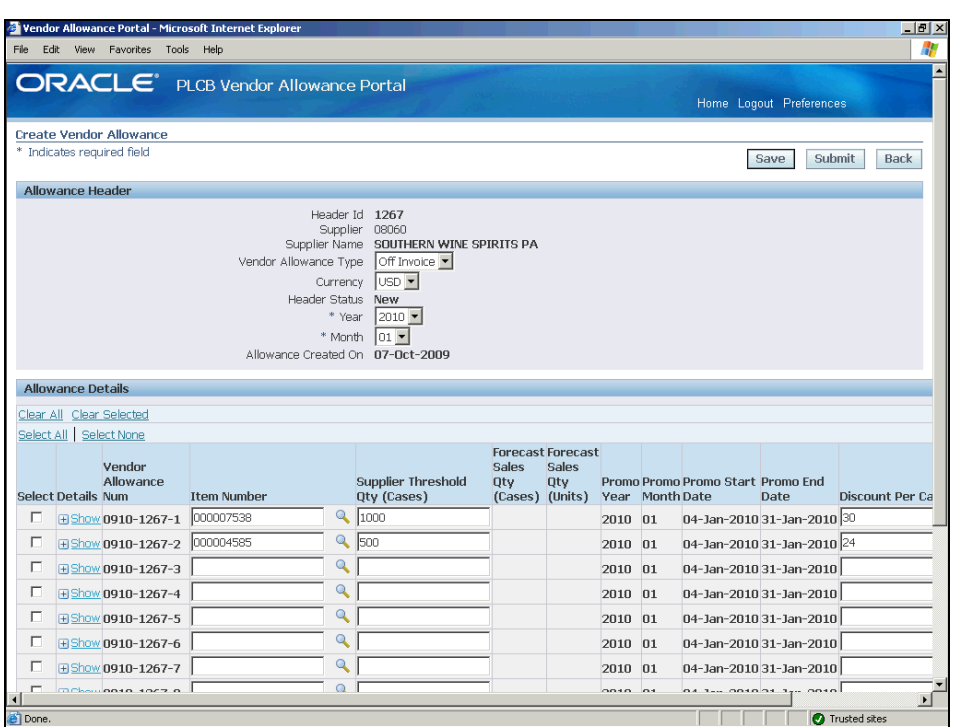

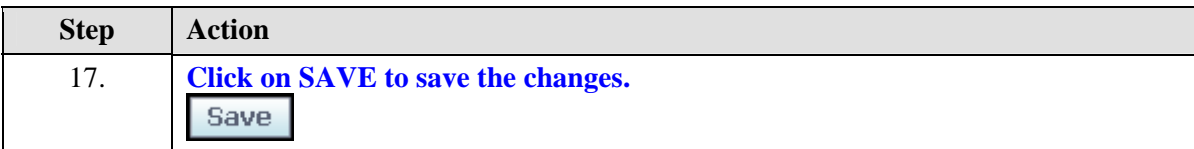

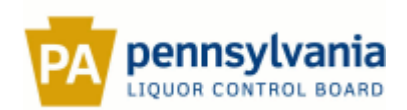

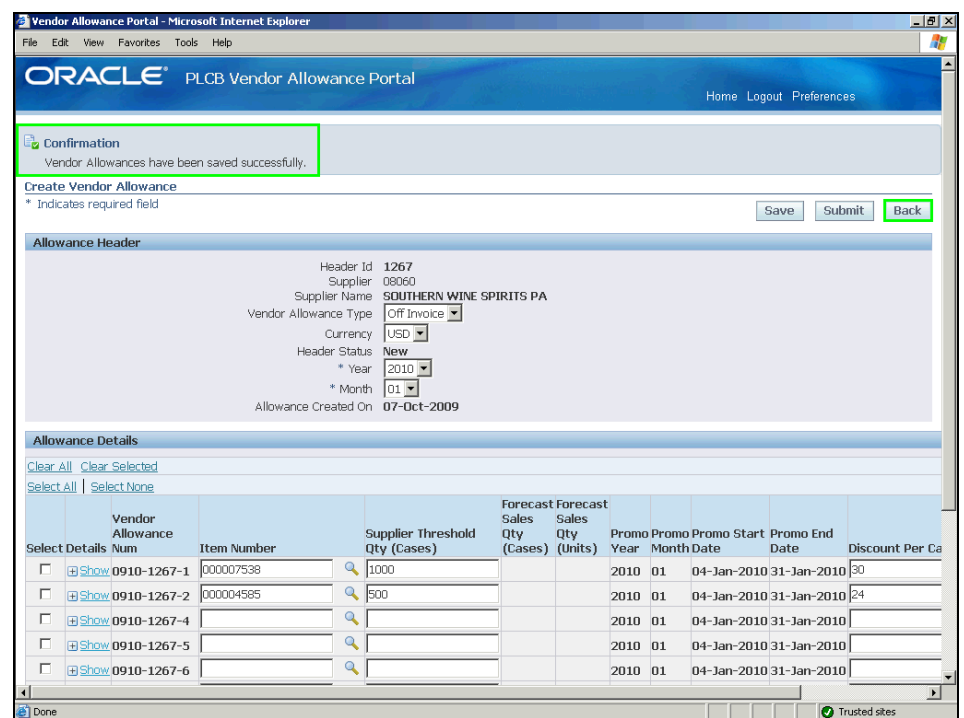

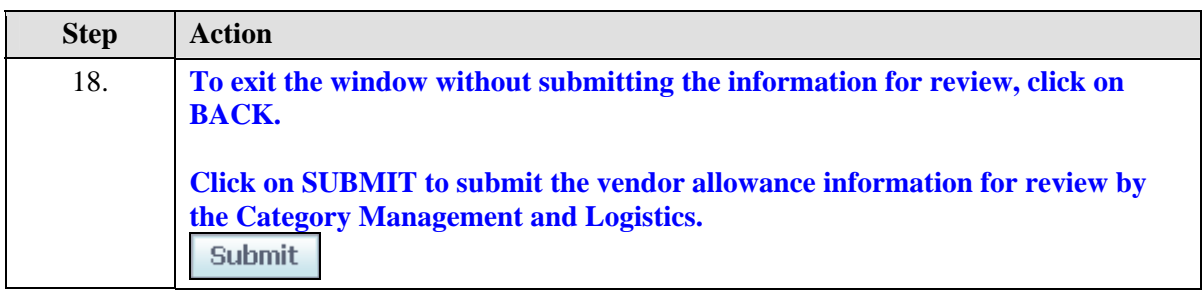

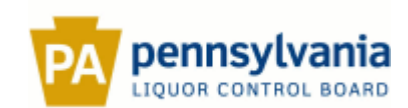

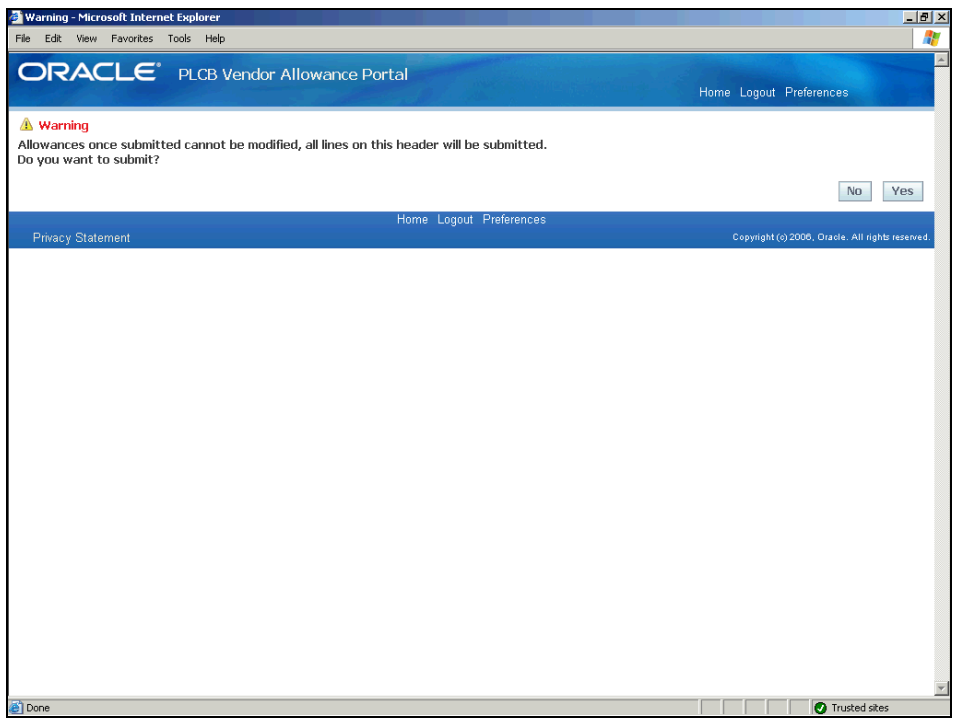

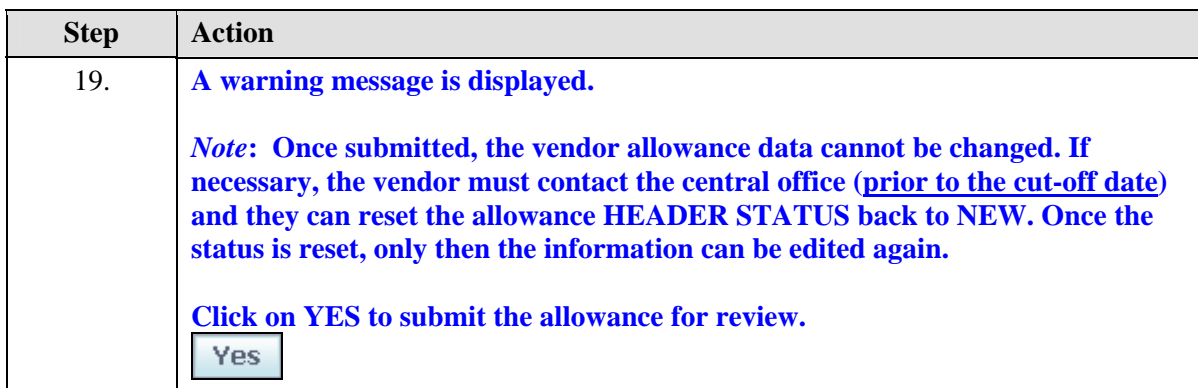

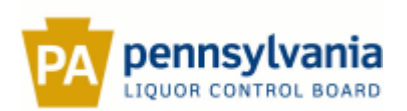

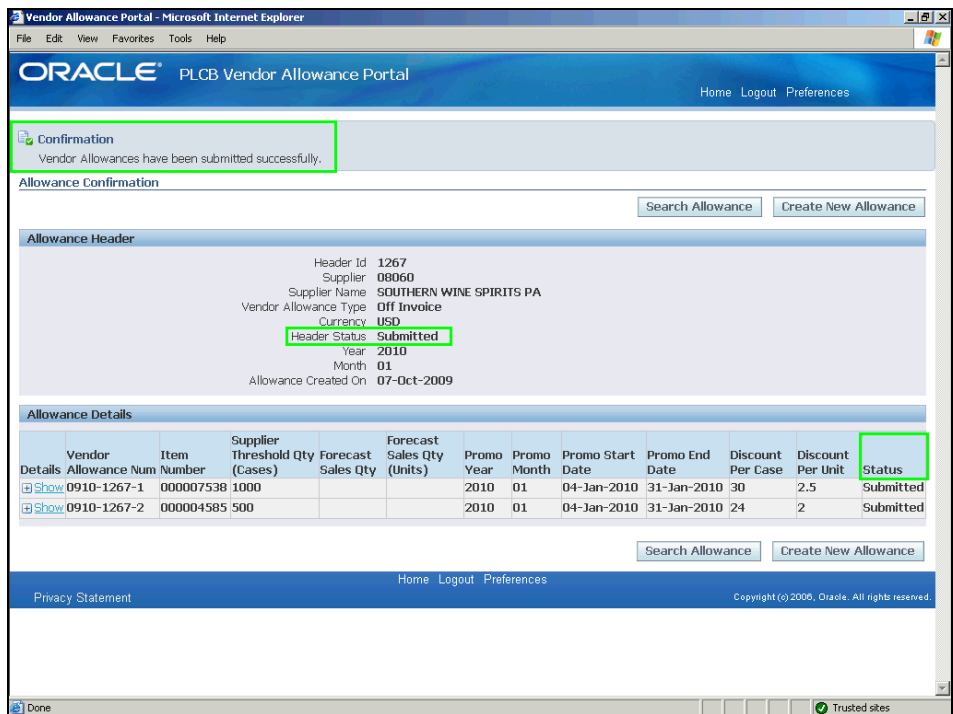

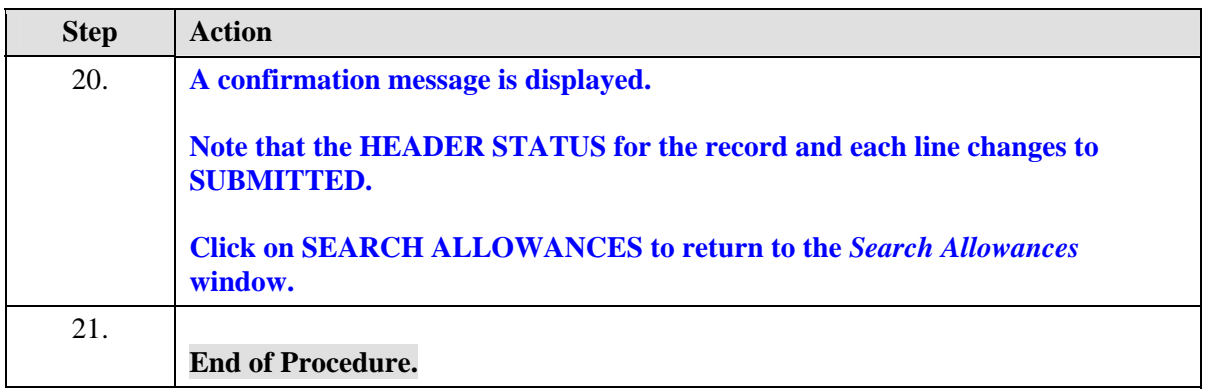

### <span id="page-38-0"></span>**Approve/Reject a Vendor Allowance**

#### **Procedure**

#### **Description:**

**Once the vendor allowance data is submitted, the Category Management and Logistics together review the data and compare it with the base forecast data. After the review, the updated vendor allowance data is uploaded back for the vendor to review.**

**The vendor must then review the allowance data along with the forecast sales information and accordingly approve or reject the vendor allowance.** 

**Use this procedure to approve or reject a vendor allowance.** 

#### **Oracle Prerequisites:**

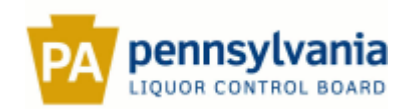

- **A vendor allowance record must already exist in the** *Vendor Allowance Portal***.**
- **The HEADER STATUS for the vendor allowance record must be PENDING REVIEW.**

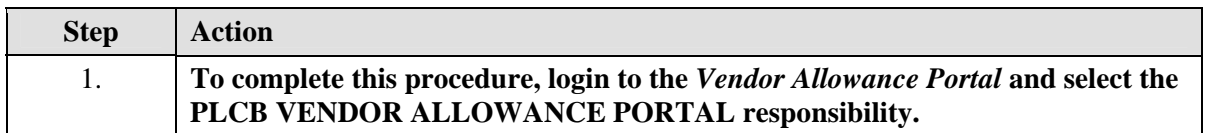

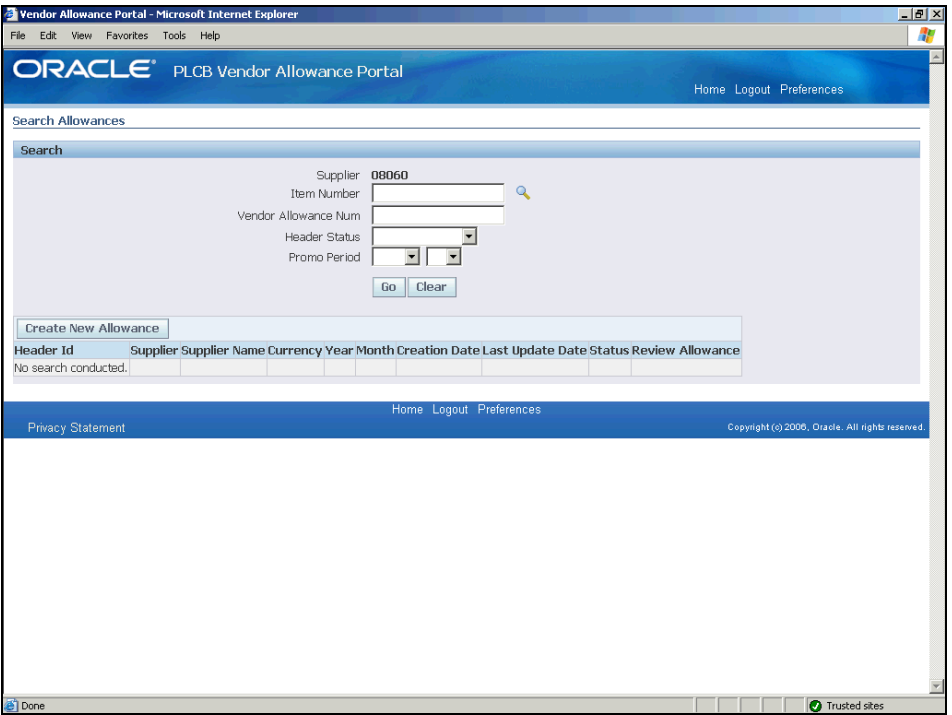

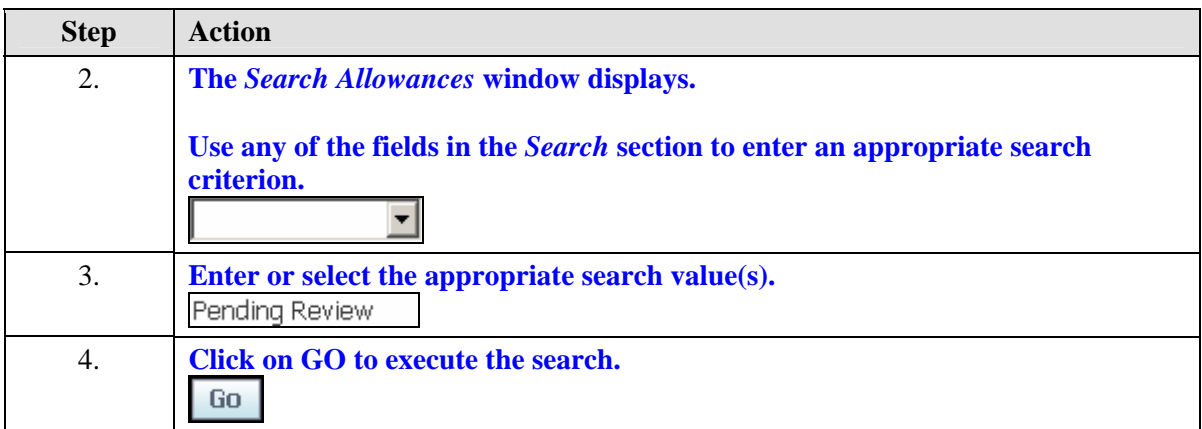

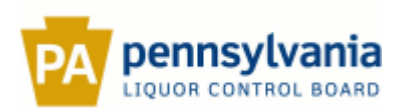

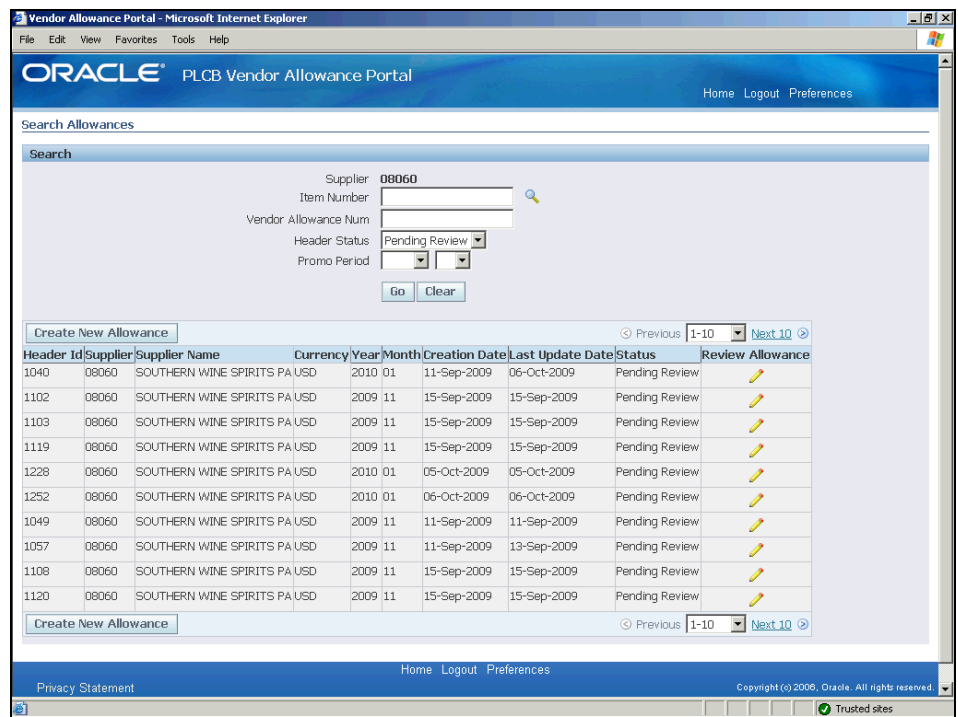

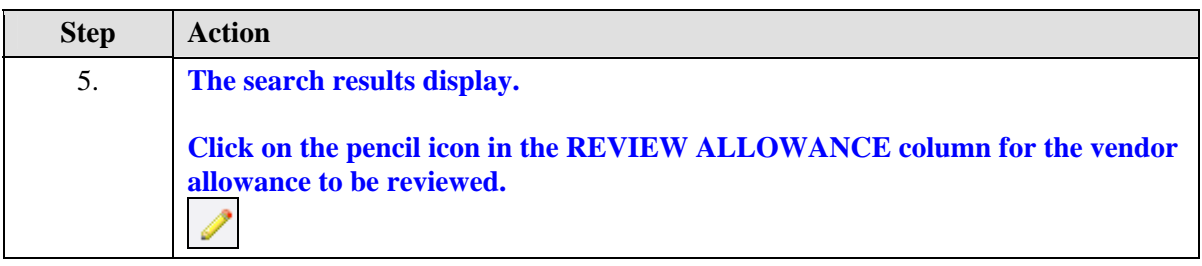

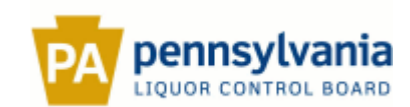

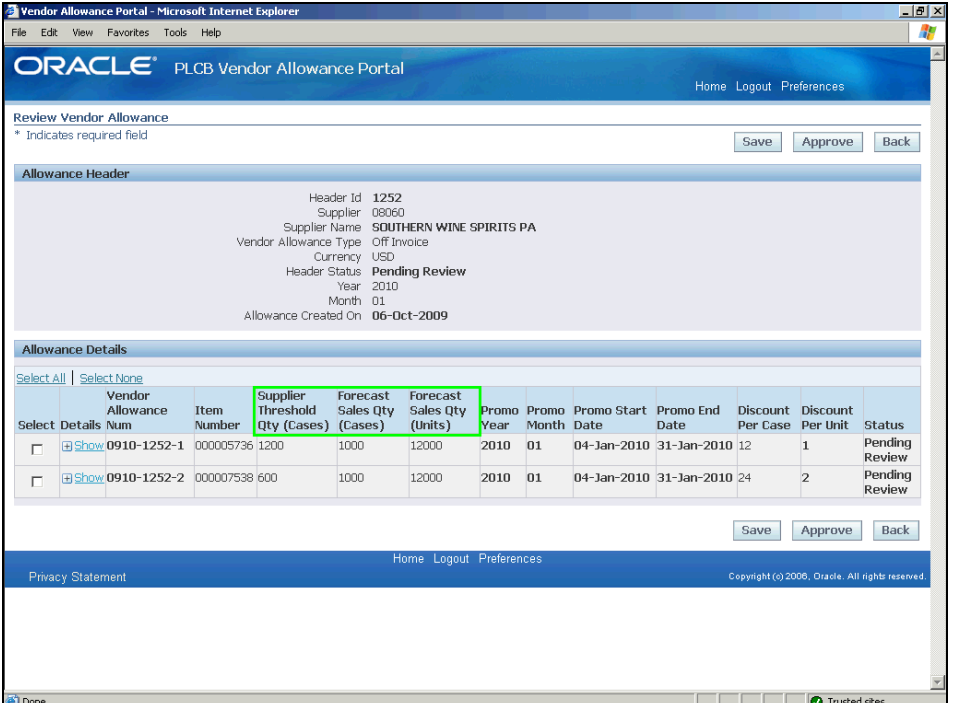

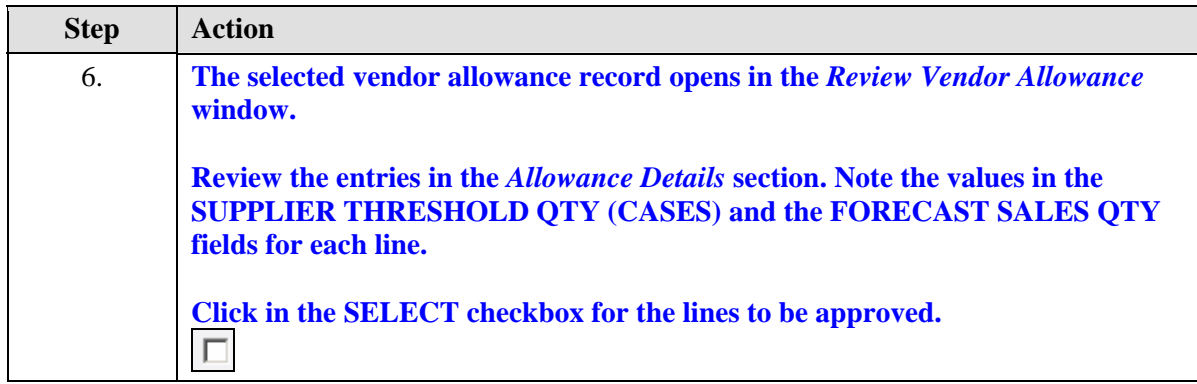

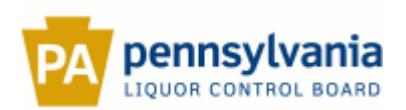

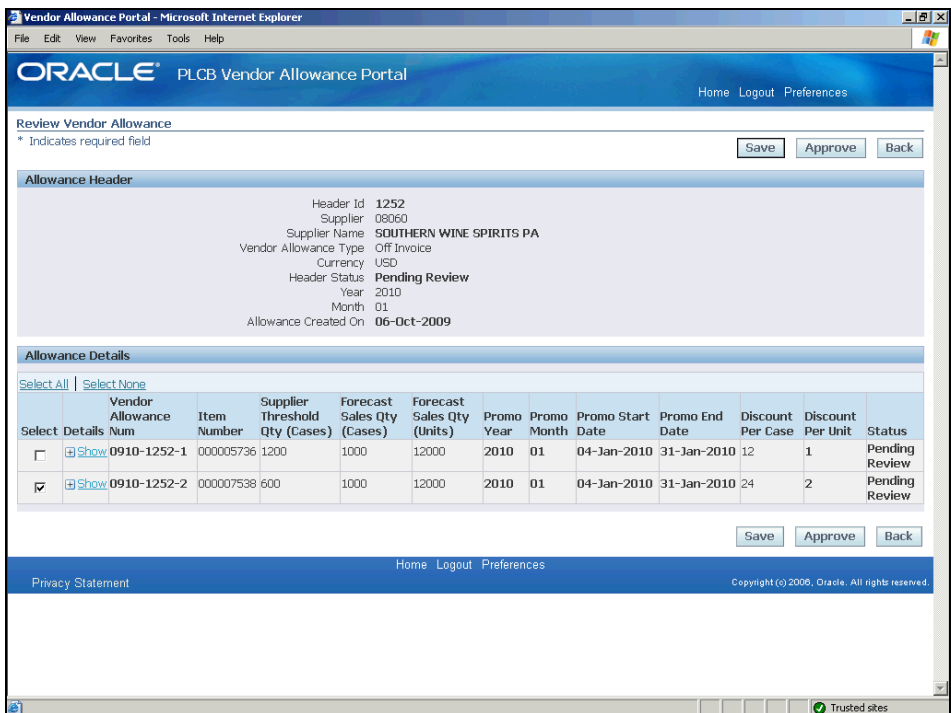

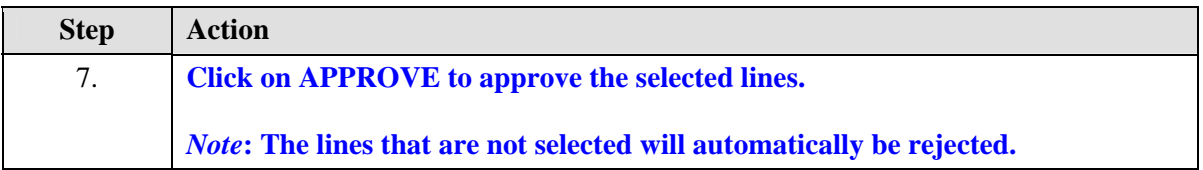

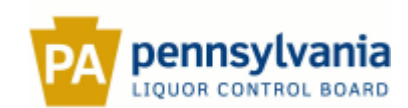

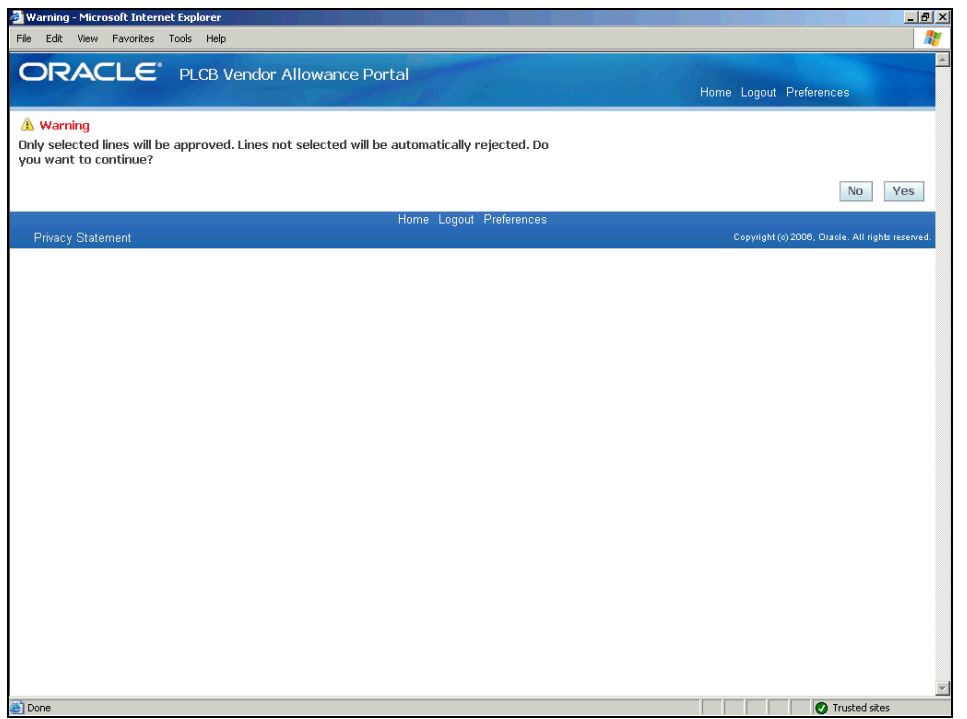

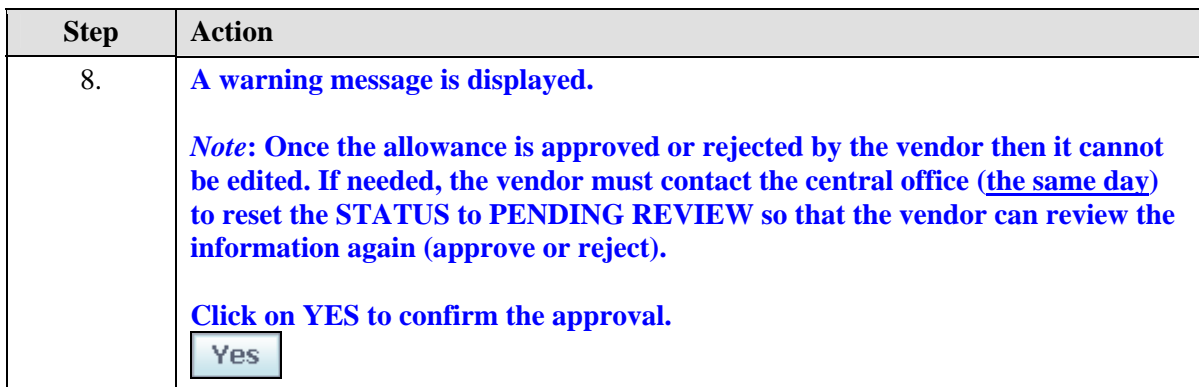

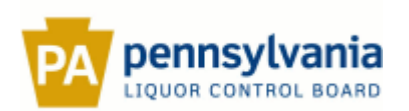

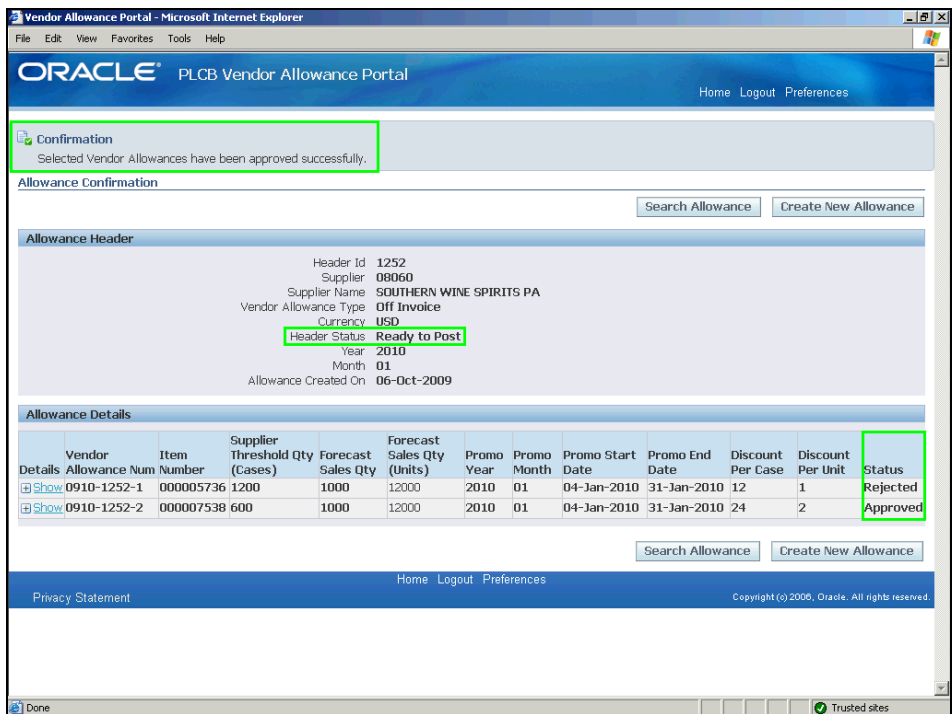

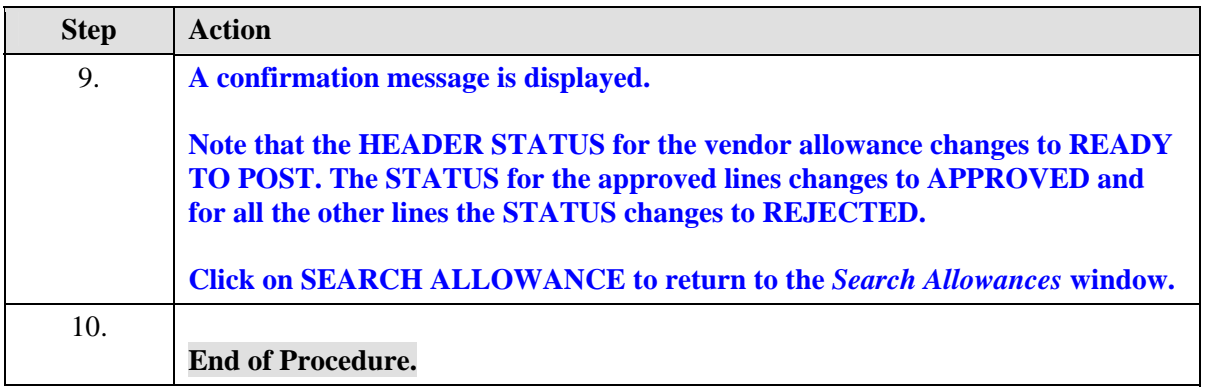